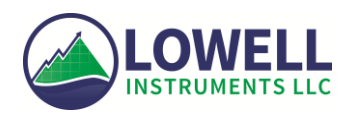

# Universal User Guide for TCM-x Current Meters, MAT-1 Data Logger and

# MAT Logger Commander Software

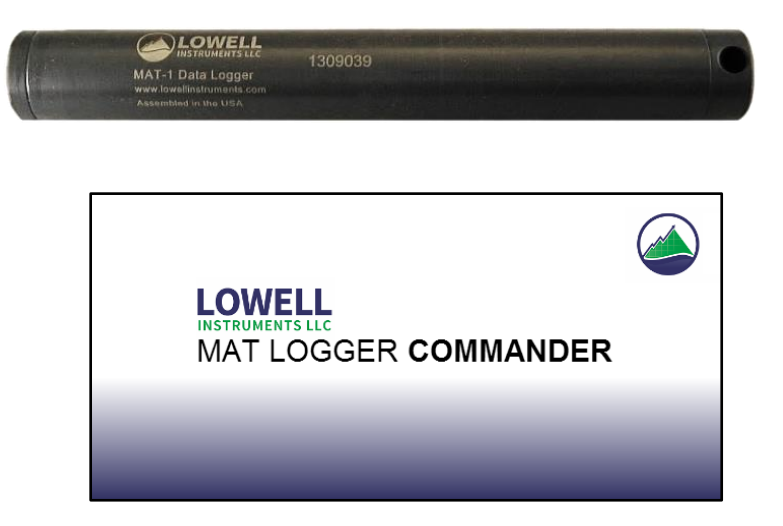

Lowell Instruments, LLC 33 Cameron Rd. North Falmouth, MA 02556 www.lowellinstruments.com Phone: 508-444-2616 Email: support@lowellinstruments.com

# <span id="page-1-0"></span>**Contents**

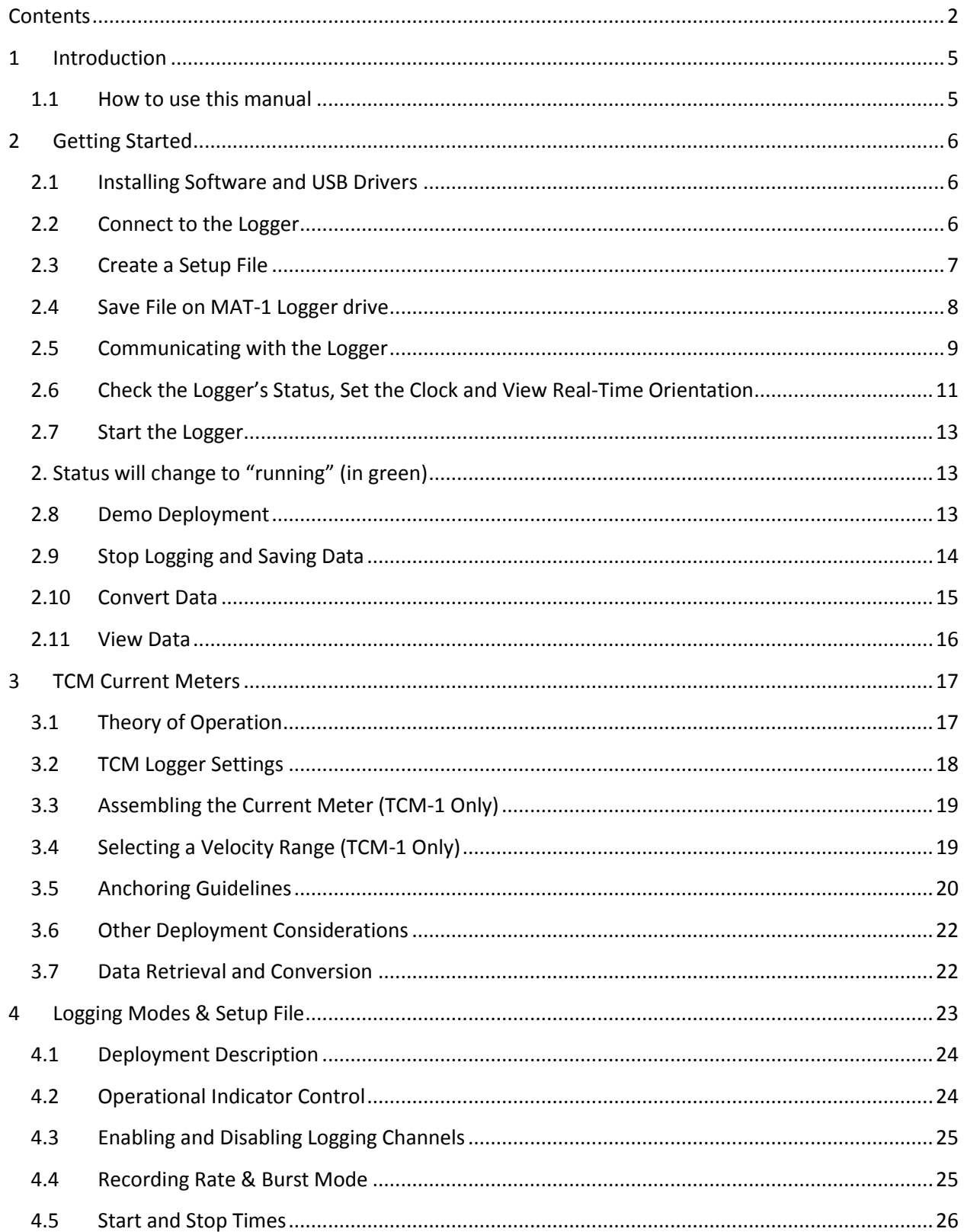

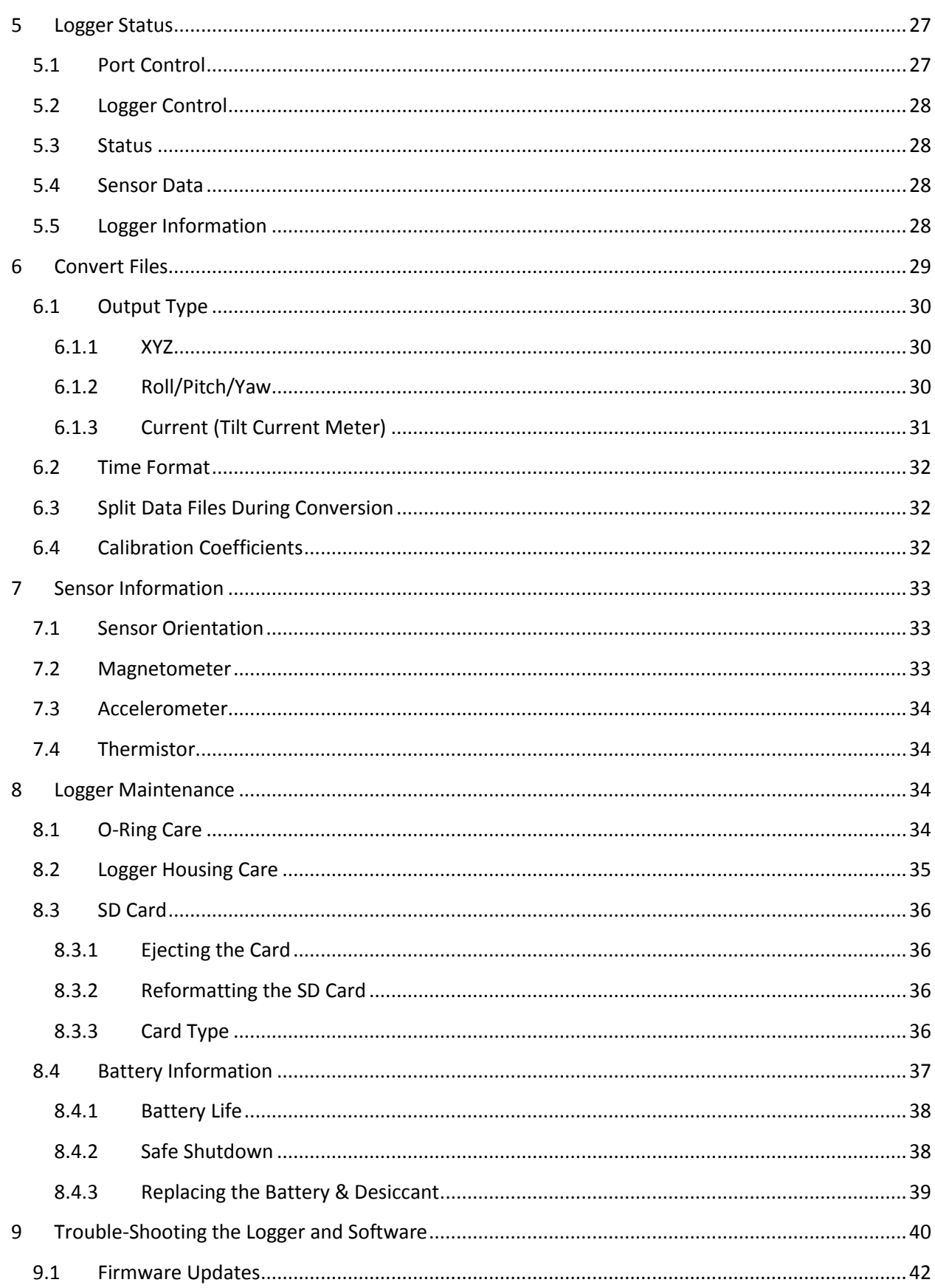

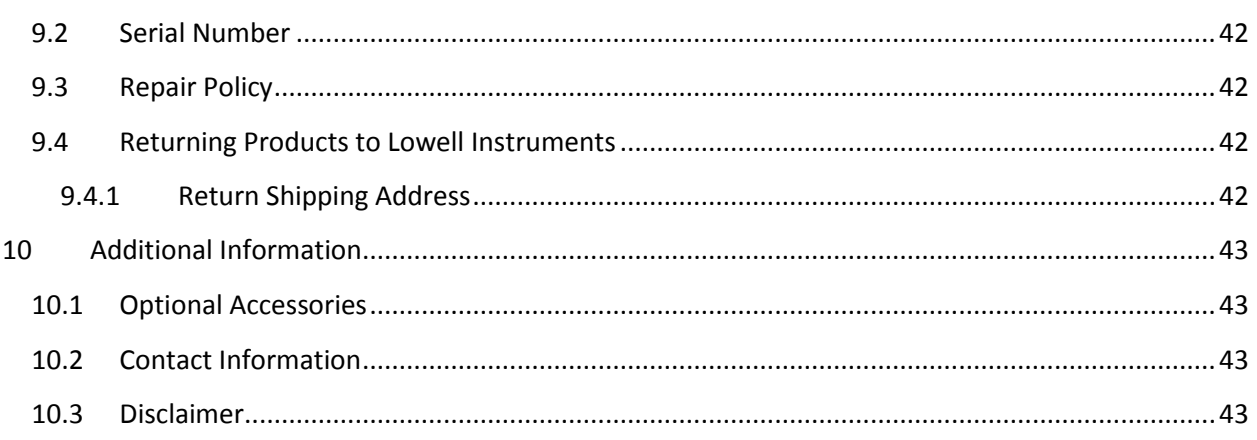

# <span id="page-4-0"></span>**1 Introduction**

Congratulations on your purchase of a TCM-x or MAT-1 from Lowell Instruments! We hope that your new device serves you well for many years. We have attempted to include the "right amount" or detail in this guide: not too much, not too little. But we also know that, even after a thorough reading, some things may not be clear. Please feel free to [contact us](#page-42-2) if you have questions.

### <span id="page-4-1"></span>**1.1 How to use this manual**

This user guide is intended for users of both the MAT-1 Data Logger and the TCM-x Current Meters. The TCM-x Current Meters use a MAT-1 Data Logger as the "brains" of the meter and the material substantially overlaps.

Both MAT-1 and TCM-x users should read Section 2 "[Getting Started](#page-5-0)". This section describes basic operation of the hardware and software. Users of the TCMs will also want to read Section 3 "TCM [Current Meter](#page-16-0)" for instructions that are specific to operating current meters.

# <span id="page-5-0"></span>**2 Getting Started**

### <span id="page-5-1"></span>**2.1 Installing Software and USB Drivers**

The MAT-1 Data Logger requires that *MAT Logger Commander Software* be installed to operate the logger. It is highly recommended that you install the software prior to connecting the logger to a USB port. If MAT Logger Commander is installed prior to a connection, the USB drivers will load automatically. Go to at www.lowellinstruments.com/Downloads to get the latest version of MAT Logger Commander and follow the software installation instructions.

### <span id="page-5-2"></span>**2.2 Connect to the Logger**

Remove the end cap of the logger by unscrewing it. Connect the USB cable to your computer and connect the other end of the cable to the logger. Windows should automatically find the logger and connect to it. (See "Troubleshooting" if Windows does not succeed in loading the drivers automatically.)

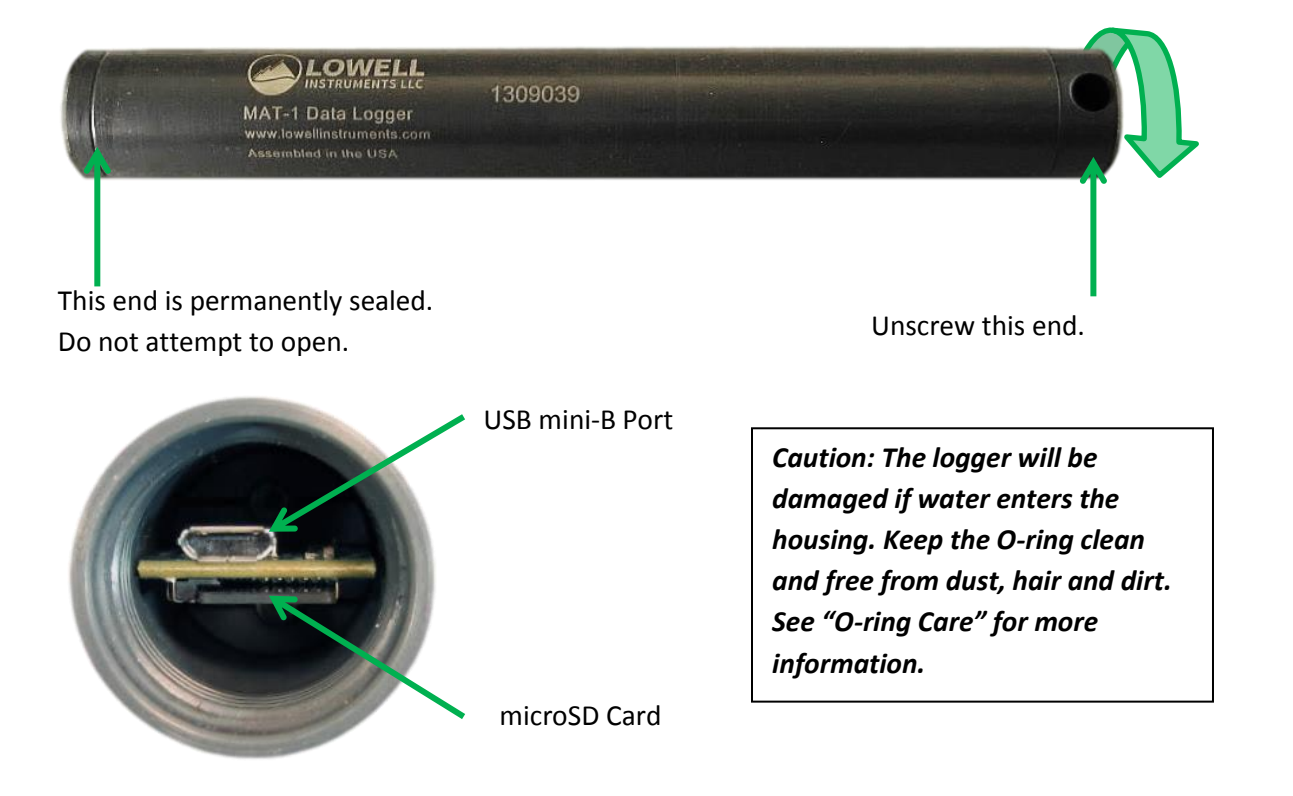

Tip: The USB cable used with the MAT-1 logger is the same type of cable that is commonly used by many smart phones. If you lose your cable you can purchase a replacement at most electronics stores.

### <span id="page-6-0"></span>**2.3 Create a Setup File**

The logger uses a setup file to operate. The setup file is stored on the SD card and contains the settings that the logger will use when it is instructed to start logging: enabled/disabled channels, recording intervals, start and stop times etc.

See "[TCM Logger Settings](#page-17-0)" for specific instructions on creating a setup file for use with a tilt current meter.

Open MAT Logger Commander and select the "Setup File" icon to open the Setup File screen. You will use this screen to create a setup file. Start by entering a description and choose your logging parameters. If this is your first test, keep it simple. Follow the example below:

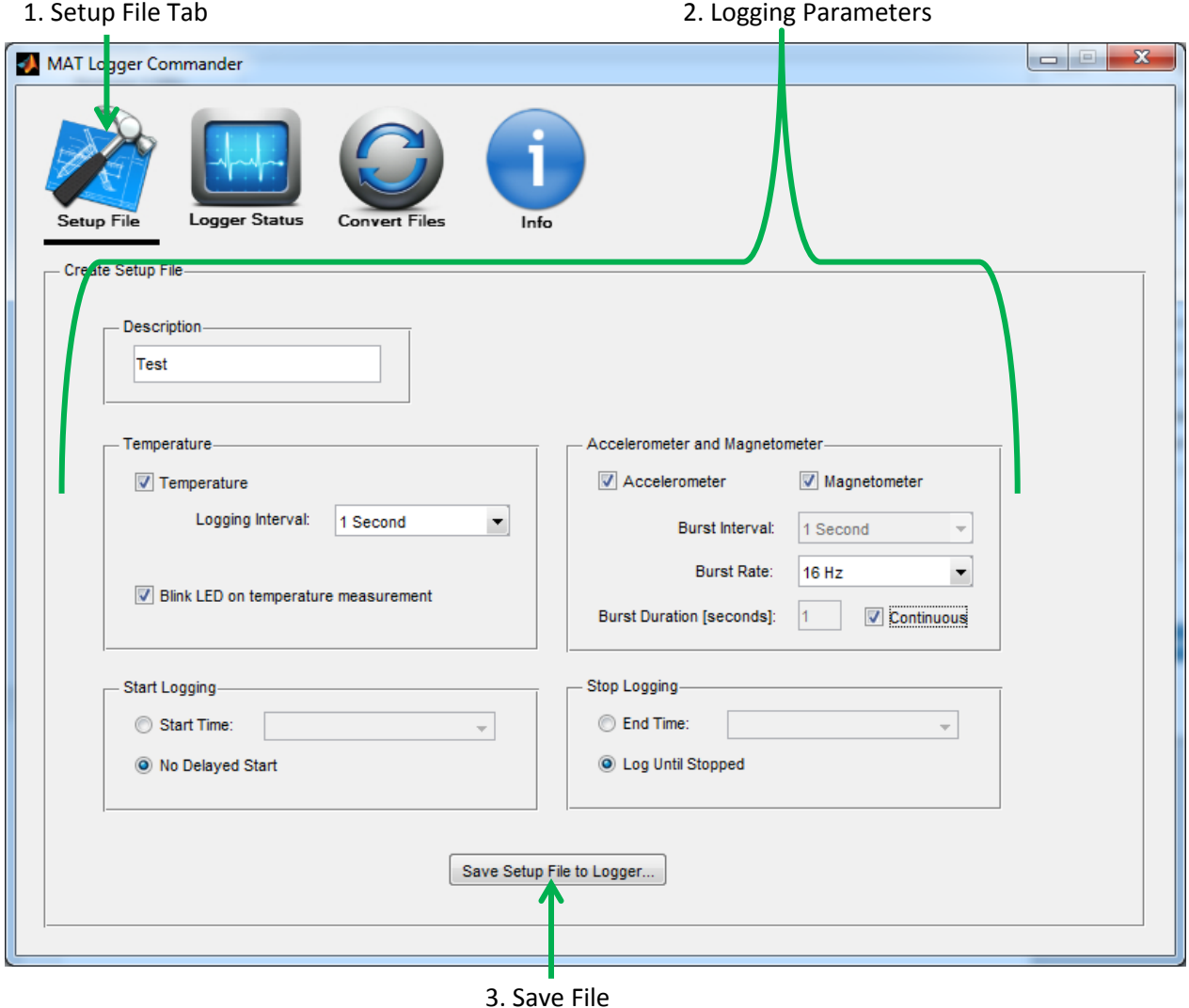

Tip: The description is limited to 15 characters and may only contain alpha-numeric characters and spaces. The description will become part of the data file name when the deployment is complete.

### <span id="page-7-0"></span>**2.4 Save File on MAT-1 Logger drive**

Click "Save Setup File…," and navigate to your logger's USB drive. If you are using a SD card supplied by Lowell Instruments, the drive will be labeled "MAT\_LOGGER". It is essential that the setup file be named "MAT.cfg" and be saved on the logger's SD card. The logger will look for this file when you instruct the logger to start recording data (in the next step) and it will load the values that you saved in the file. The logger will not start if the MAT.cfg file is missing.

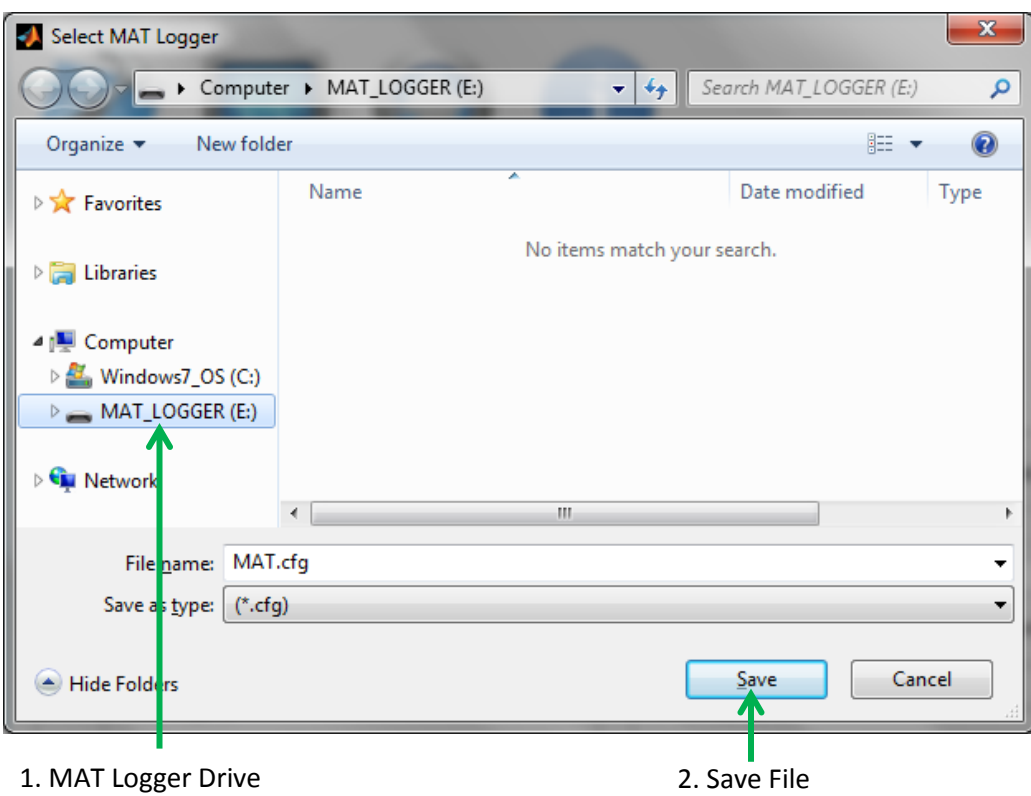

Tip: If you have multiple loggers that you want to configure in the same way, it may be convenient to save this file on your hard drive and copy it with Windows Explorer to other SD cards.

#### <span id="page-8-0"></span>**2.5 Communicating with the Logger**

Select the "Logger Status" icon and then click "Find Logger." The software will check for a connected logger and get current readings from the logger.

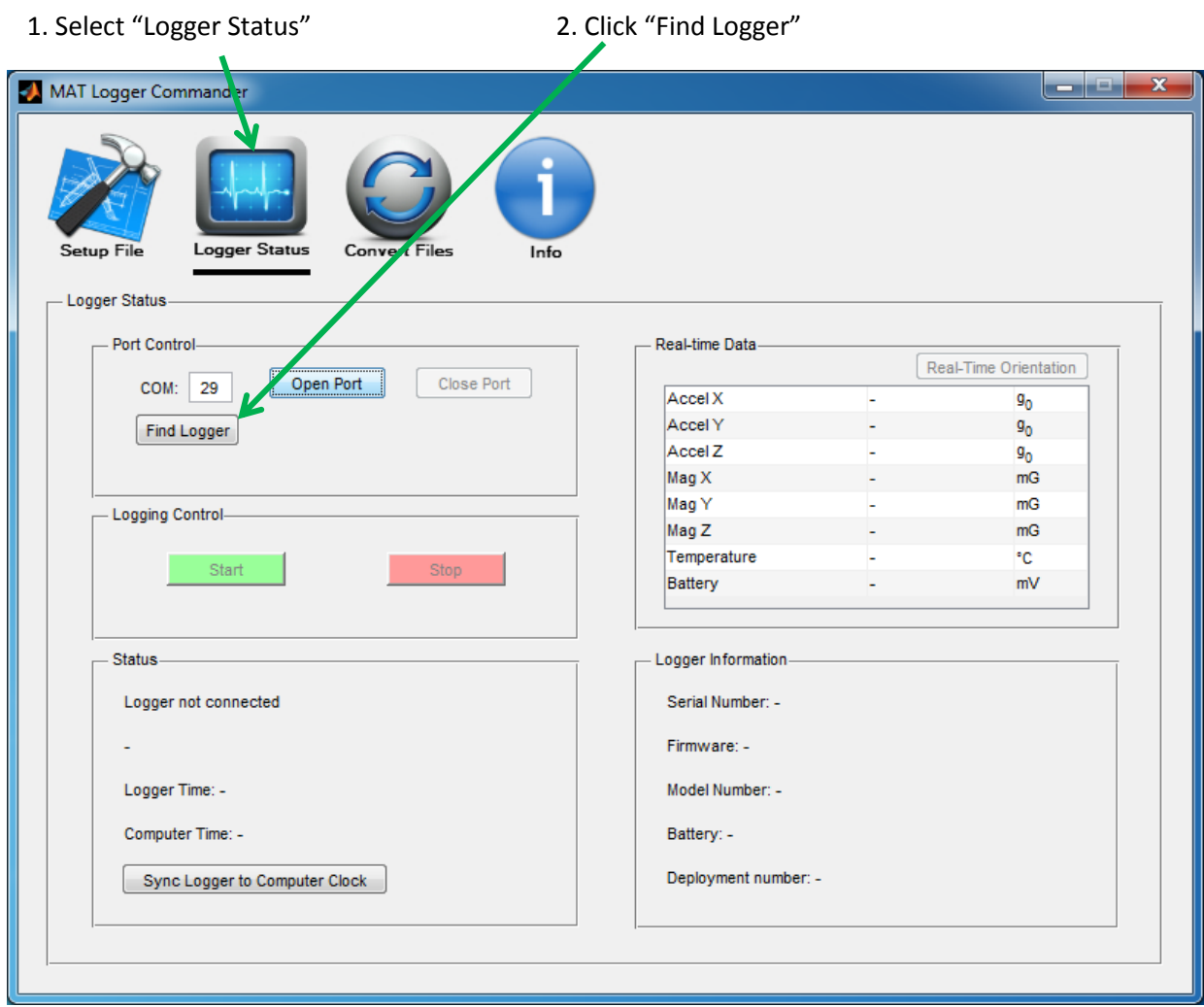

Tip: Windows assigns a unique COM port number for each physical port on your computer. When you connect your logger to a different USB port, Windows will assign a new COM port number, and you will need to re-scan the computer to determine the new COM port number.

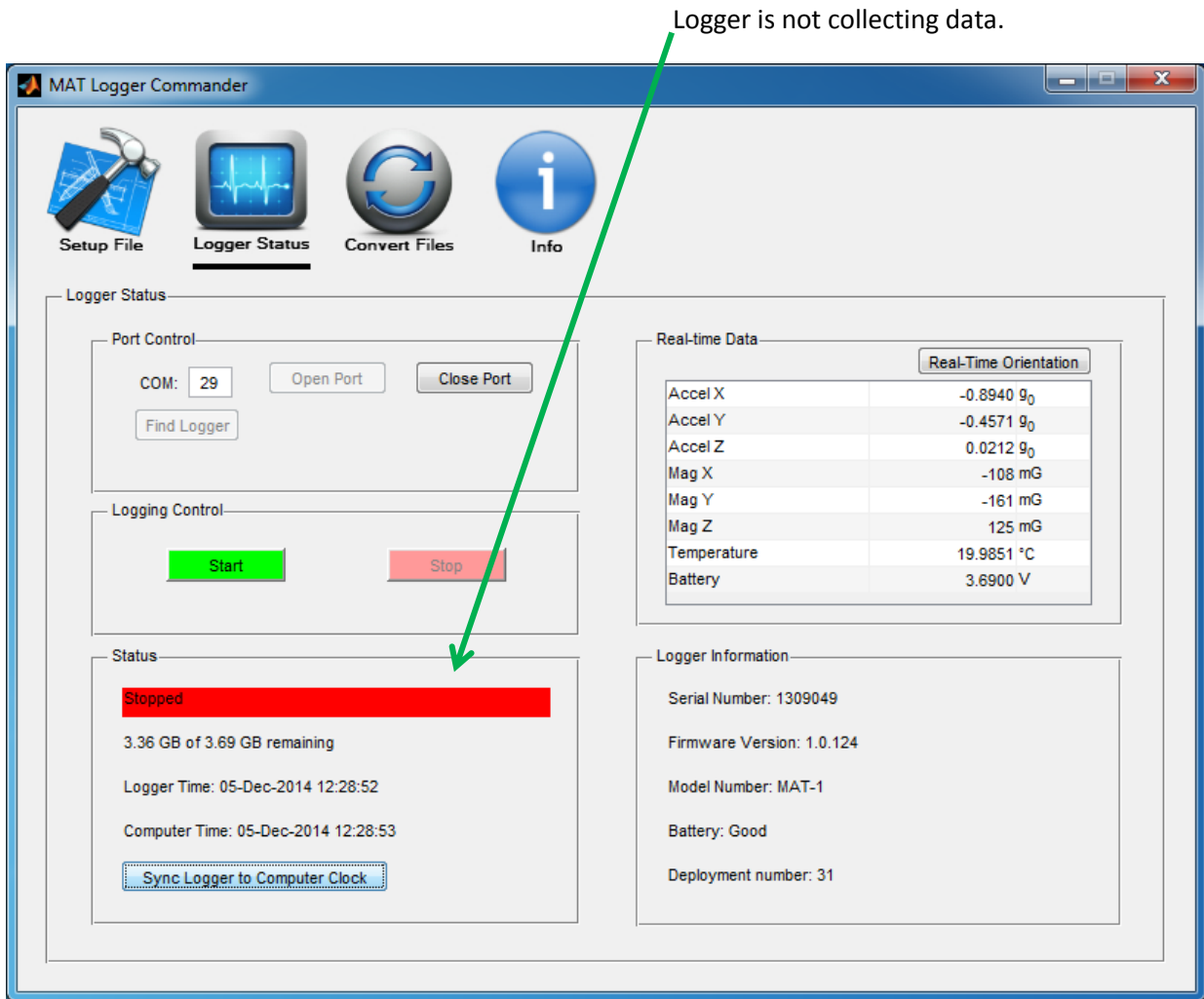

When the logger connects this first time it will be stopped. The status will be in red and will indicate "Stopped."

### <span id="page-10-0"></span>**2.6 Check the Logger's Status, Set the Clock and View Real-Time Orientation**

The software should now be connected to the logger and will display sensor readings and logger information. Follow these steps to start the logger:

- 1. Set the logger's clock by synchronizing it to the computer's clock.
- 2. Check the sensor readings for current readings.
- 3. Click "Real-Time Orientation" to animate the logger's orientation.

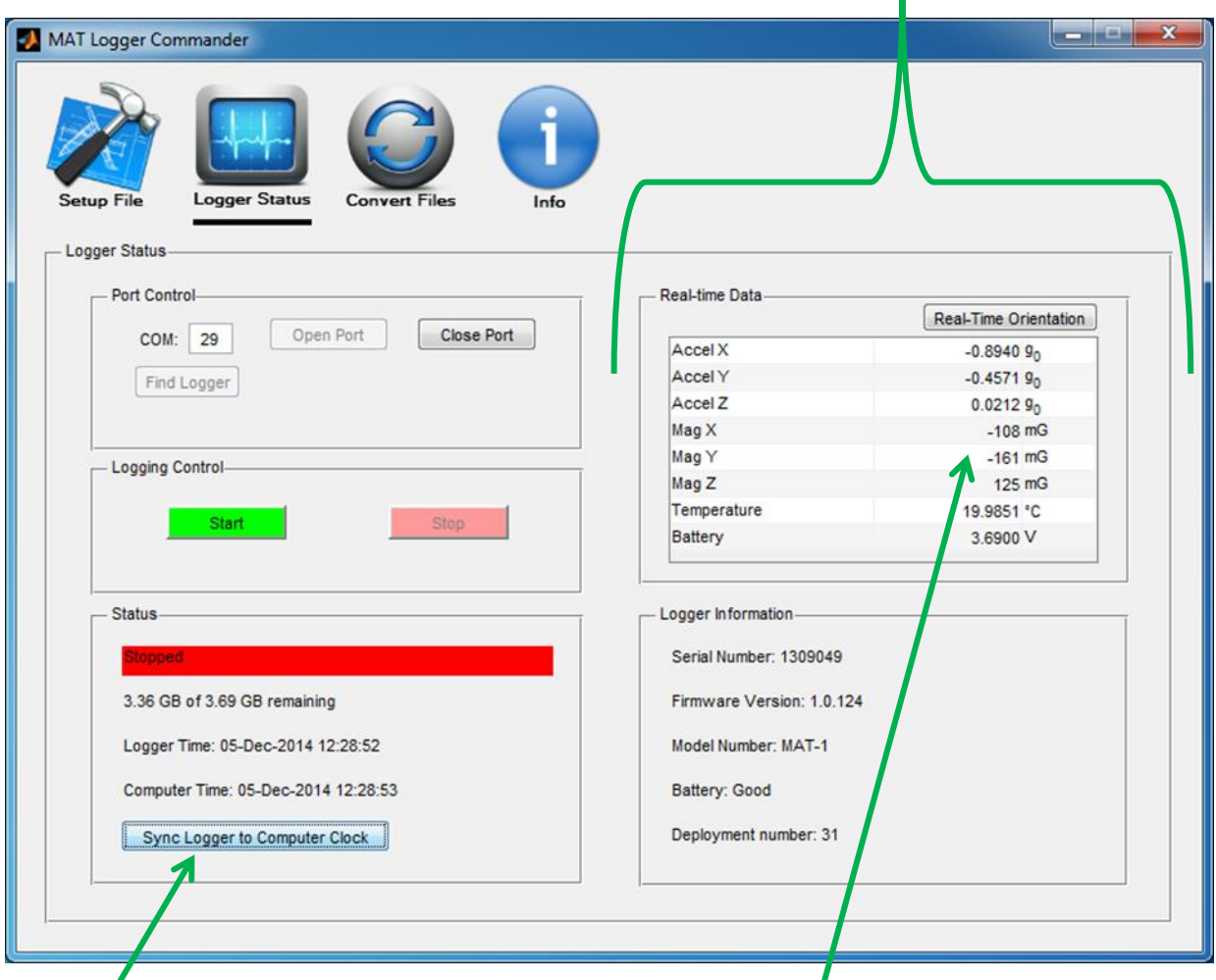

### 2. Check Sensor Data and Logger Information

1. Click to Set Clock

3. Click to view Real-Time Orientation

- 4. The logger will show its orientation with respect to gravity and magnetic north. To reorient with respect to your perspective, click the "Reorient" button.
- 5. Click "Close" when done.

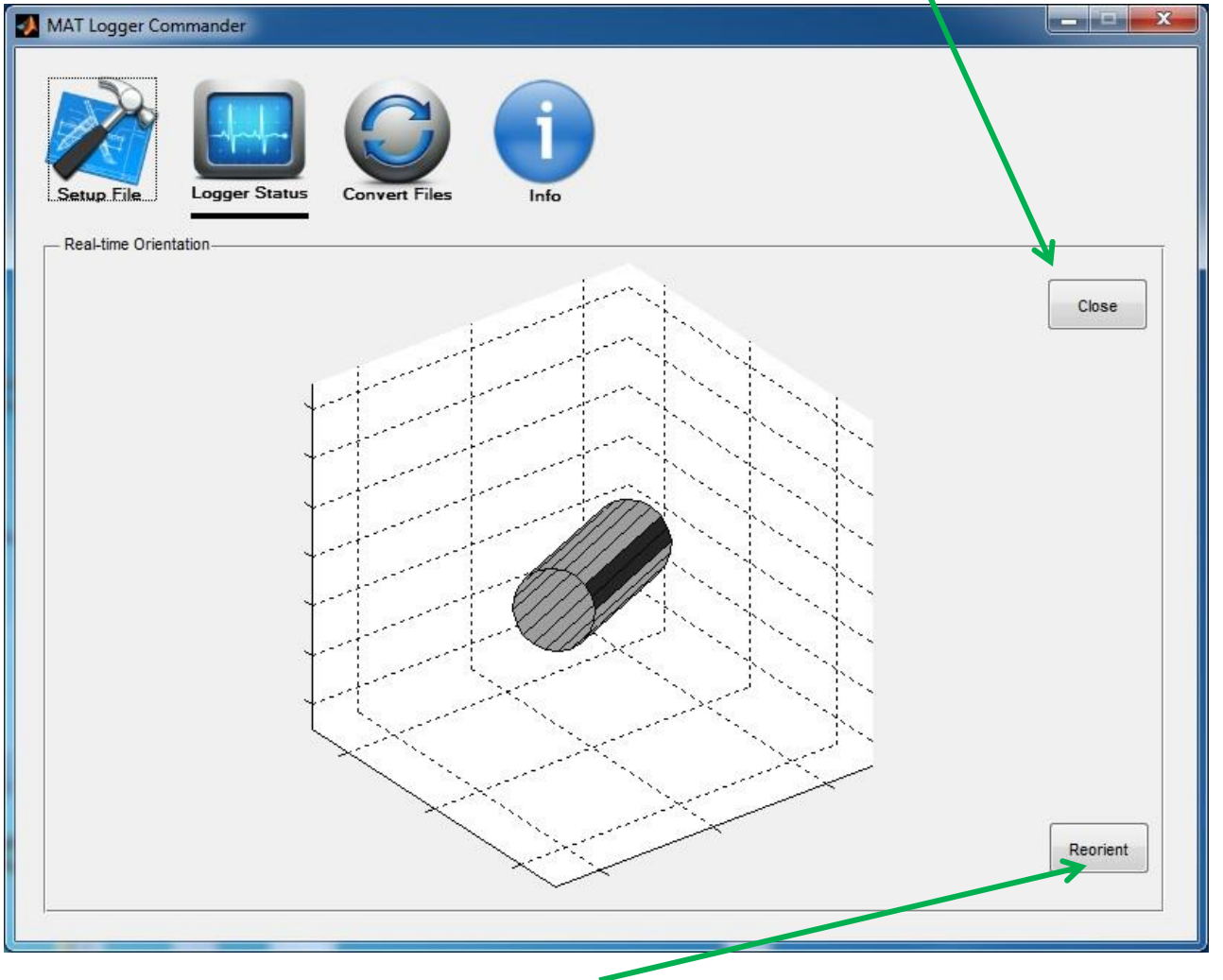

5. Click to exit real-time orientation mode.

4. Click to change perspective.

### <span id="page-12-0"></span>**2.7 Start the Logger**

Click "Start Logging" to command the logger to start recording measurements. The logger will pause for a moment and then start to record data according to the settings that were saved in the setup file on the microSD card. Wait for the status to change from Stopped (in red) to Running (in green). The MAT\_LOGGER drive will close automatically.

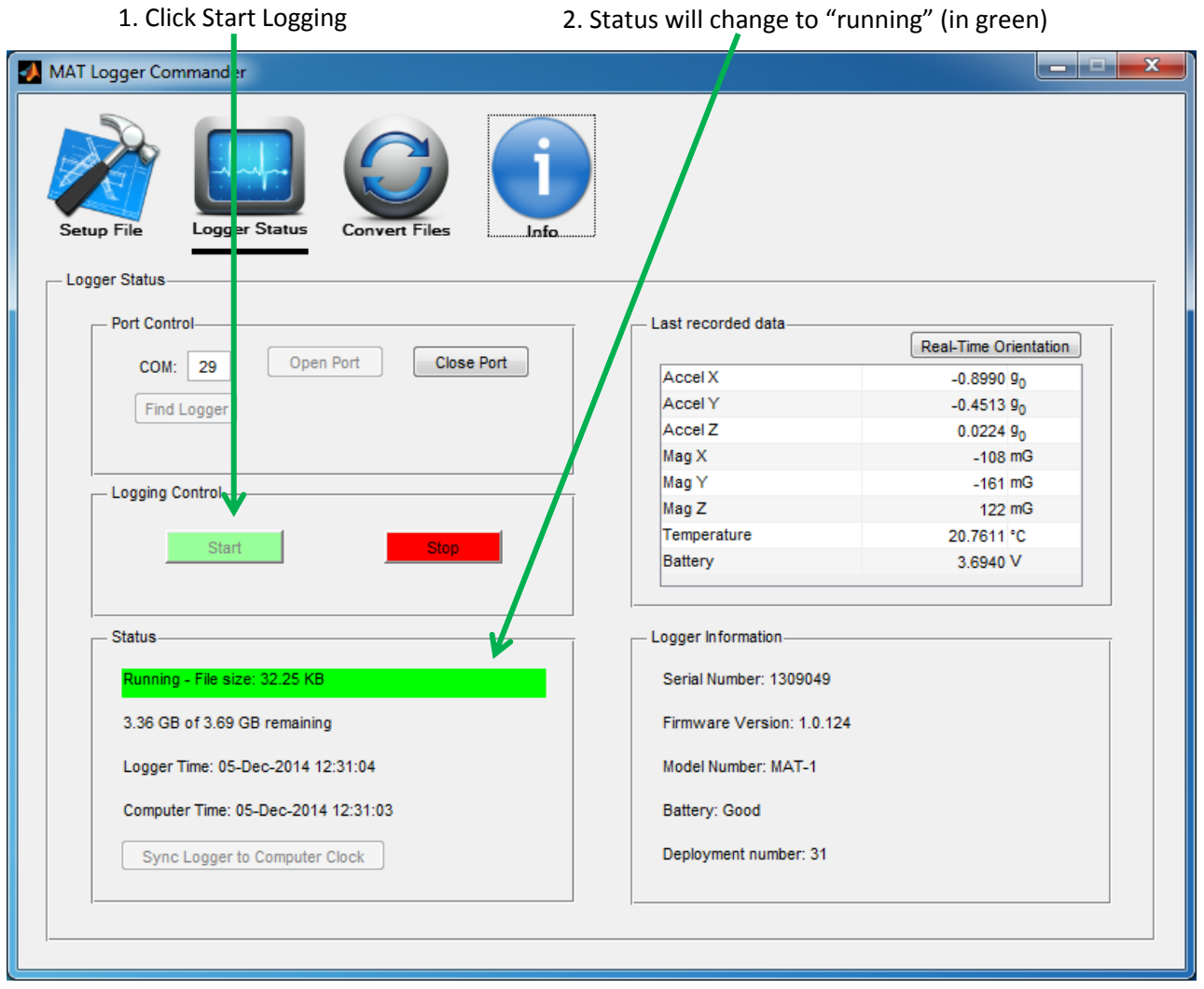

Tip: Check that your computer's clock is accurate by navigating to www.time.gov. If it is off by more than a few seconds, check that your computer is being automatically updated by a NIST time server.

#### <span id="page-12-1"></span>**2.8 Demo Deployment**

The logger is now collecting data. You can disconnect the USB cable, replace the cap, and deploy it. For a simple demo, slowly roll the logger across a flat surface or swing it with your arm.

### <span id="page-13-0"></span>**2.9 Stop Logging and Saving Data**

Reconnect the USB cable and reconnect to the logger by clicking "Open Port" from the Logger Status

screen. Wait for the software to connect and then click "Stop Logging." Navigate to the MAT\_LOGGER drive in Windows Explorer. The file name will have the serial number pre-pended to the description. Copy the data file to a working folder on your computer.

Tip: There are two reasons to copy your data file to a working folder rather than leaving it on the SD card. The first is that by copying the data you have a backup copy, reducing the chance of loss. The second is that the next step, "Converting Data," will be much faster if you are working off of a hard drive rather than

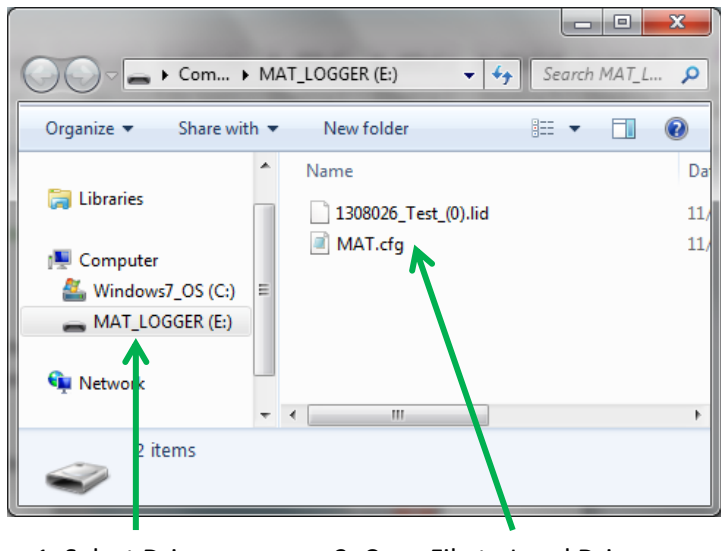

1. Select Drive 2. Copy File to Local Drive

relying on the MAT-1 logger's relatively low-speed connection.

#### <span id="page-14-0"></span>**2.10 Convert Data**

The MAT-1 logger stores data in a binary format that cannot be directly used by third-party tools; it must be converted first. Switch to the "Convert Files" screen. There are several format options but for this test simply click on "Convert File" and select the data file that you saved in your working folder.

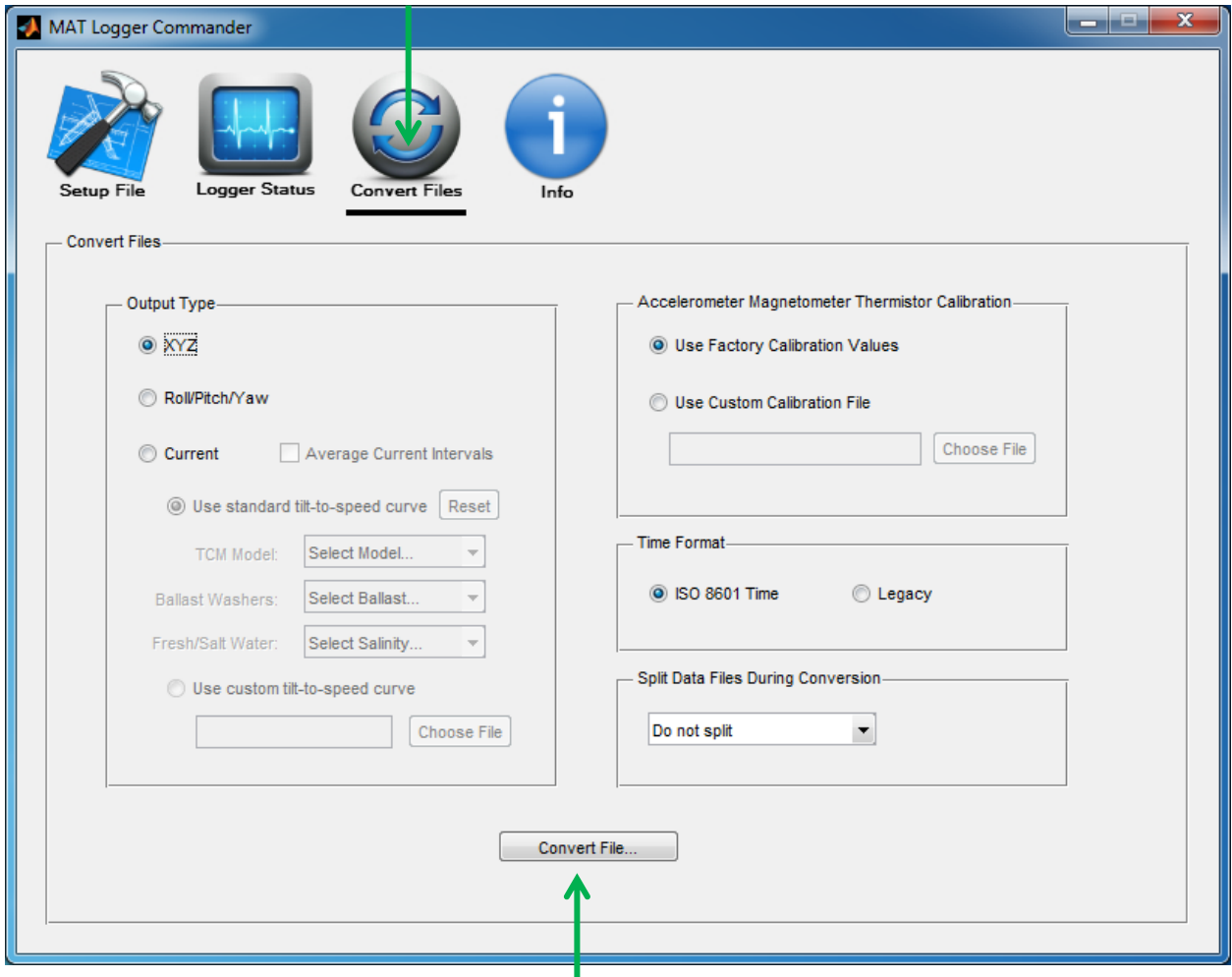

1. Select "Convert Files"

2. Click "Convert File"

Tip: The XYZ output text files will be substantially larger than the binary file. Large files may be difficult or impossible to open with some applications. If you have a large file, you may want to use the option to split the file during data conversion.

Tip: You may convert the same file as many times as you like in different formats (XYZ, Roll/Pitch/Yaw). The binary file will be preserved during the conversion.

#### <span id="page-15-0"></span>**2.11 View Data**

MAT Logger Commander will convert the binary file into two text files that can be easily opened with a spreadsheet or other application. The files are saved in the same directory as the binary file. One file will contain the magnetometer and accelerometer data and the other will contain the temperature data. The text file can be opened by a variety of applications.

Tip: Always save a copy of the binary file. It is tempting to delete the binary file once the conversion is complete but it is not a good idea. The binary file contains information about the deployment that is not copied to the text file. In the event of a problem, the binary file is an essential for debugging and backup.

The file with the magnetometer and acceleration data should look something like this:

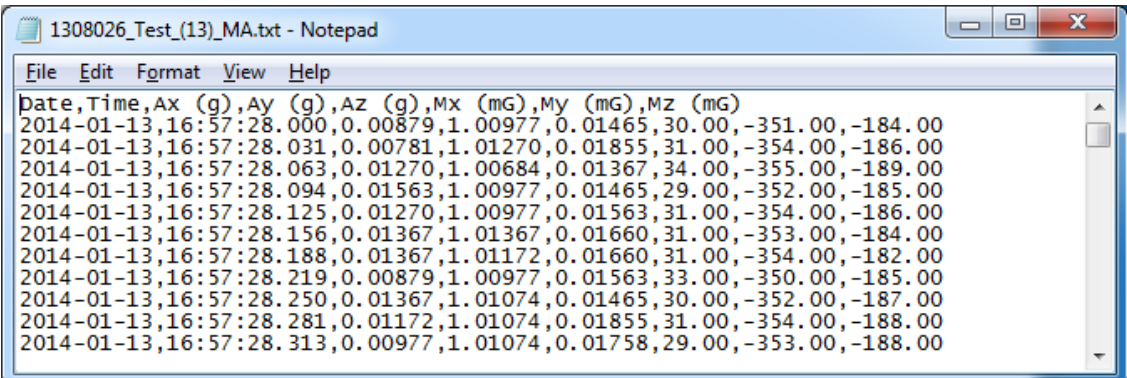

If you plot the data with your favorite plotting software, it might look like this:

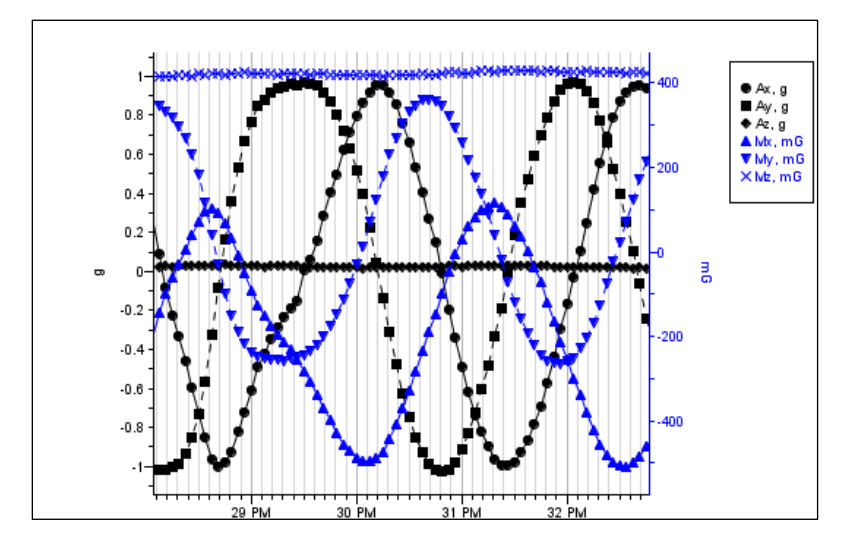

If you made it this far, congratulation, you know the basics. This concludes the "Getting Started" section. The remaining sections of this guide contain additional detail about the logger and software.

# <span id="page-16-0"></span>**3 TCM Current Meters**

(The following section applies only applies to TCM-x Current Meters. Users of the MAT-1 Data Logger for non-current related measurements may want to skip this section.)

### <span id="page-16-1"></span>**3.1 Theory of Operation**

All TCM-x meters measure current using the drag-tilt principle. The logger is buoyant and is anchored to the bottom via a short flexible tether. Drag from moving water tilts the logger in the direction of flow. The MAT-1 data logger's accelerometer and magnetometer channels are used to record the amount of tilt and direction of tilt (compass bearing).

Ideally, for constant water velocity the buoyancy, drag, gravity and anchor line tension are all in balance and the tilt angle and direction are static. In practice, even in ideal conditions, the position of the meter is not static[. Vortex shedding](http://en.wikipedia.org/wiki/Vortex_shedding) induces oscillation in the TCM. Vortex shedding is normal and is factored into the calibration of the meter but it must be filtered out. In the field turbulence and waves add additional motion. Fortunately oscillations are relatively easy to filter out by taking many measurements and determining the average tilt and bearing.

The frequency of vortex shedding varies with water speed and model number, but is in the range of 0.5 to 2 Hz. To avoid [aliasing,](http://en.wikipedia.org/wiki/Aliasing) the meter should be configured to sample at least two complete oscillations: a minimum of 4 samples per second for at least 4 seconds. (Additional consideration should be made for waves, turbulence and improved accuracy.)

MAT Logger Commander Software will be used to configure the logger to record in "Burst Mode" prior to deployment and it will be used again after the deployment to post process the data file and calculate the average speed and direction per interval.

#### <span id="page-17-0"></span>**3.2 TCM Logger Settings**

The TCM is designed to be used with the "Burst Mode" enabled. Burst mode will allow the logger to wake up, take measurements, and go back to sleep (saving battery).

To configure the TCM, make sure that both the "Accelerometer" and "Magnetometer" sensors are enabled. Then specify the "Burst Interval". The "Burst Interval" is the time period at which the logger will wake from sleep and collect a series of accelerometer and magnetometer measurements. For long deployments of 6+ months, where battery life may be a concern, a typical burst interval is 1-10 minutes. For shorter deployments of 1-3 months a typical burst interval is less than 1 minute and could be as short as 1 second.

#### Tip: See "Battery Life" for more information about projected run-times versus logger settings.

Next, select the "Burst Rate." The recommended burst rate for TCMs is 8 or 16 Hz. This is a trade-off between noise and battery life. If battery life is a concern go with 8 Hz. If this is a short deployment, or if the meter is to be used in turbulent water, use 16Hz for improved averaging.

Finally select the "Burst Duration". This field specifies how long the MAT-1 logger will collect data at the "Burst Rate". (The "Burst Duration" may not be longer than the "Burst Interval.") For optimal averaging the "Burst Duration" should exceed the dominant wave period (ideally by 2-4 times). A 10-20 second "Burst Duration" is recommended for most locations.

Tip: While the MAT-1 is capable of a "Burst Rate" of up to 64Hz, it generally does not improve accuracy to sample faster than 16 Hz. A better option is to increase the "Burst Duration" which will capture produce a longer averaging period.

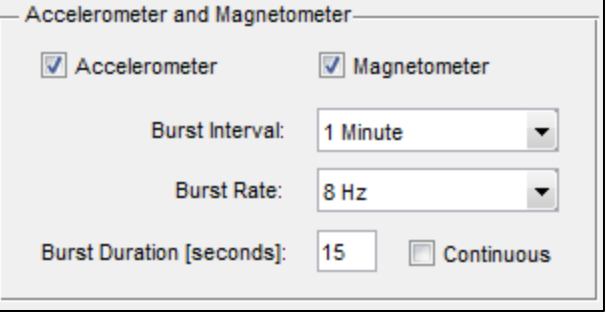

Typical "long term" (12+ month) settings that will extend battery life and provide significant filtering. The logger will collect 120 measurements (8 Hz x 15 seconds) and then sleep for 45 seconds, repeating every minute.

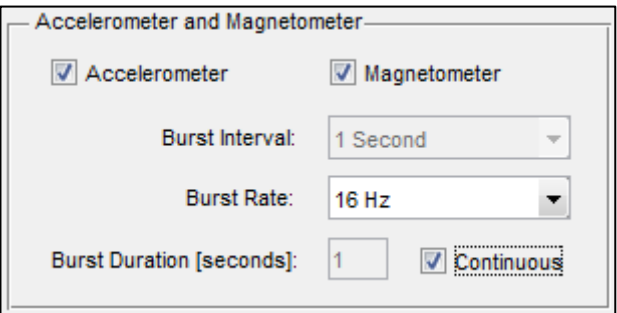

Typical "short term" (<3-4 month) settings that provides excellent resolution and data filtering. The logger will collect measurements continuously at 16Hz with no sleep periods.

### <span id="page-18-0"></span>**3.3 Assembling the Current Meter (TCM-1 Only)**

To assemble the TCM-1, screw the MAT-1 Data Logger into the end of the light grey pipe until tight. A firm grip is sufficient. Do not use tools.

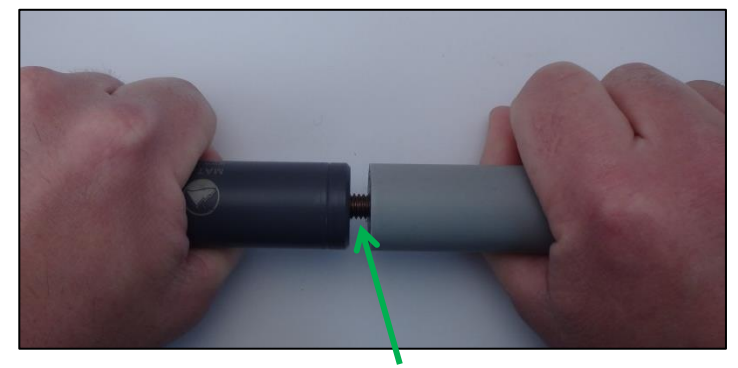

Tip: Thread-locker is not normally required but may be desired if the meter will be subject to rough handling or will be deployed in a challenging environment. If a thread-locker is used be sure to use a plastic-safe thread-lock such as LocTite® 425 or equivalent.

### <span id="page-18-1"></span>**3.4 Selecting a Velocity Range (TCM-1 Only)**

The TCM-1 may be configured to increase its sensitivity for low currents. The sensitivity range is set by adding or removing the thick bronze washer at the top of the meter. (See "Specifications" for the recommended speed ranges.) The washer reduces the buoyancy of the meter and thereby increases the sensitivity of the instrument. The washer is secured by a bronze bolt (1/2" wrench required).

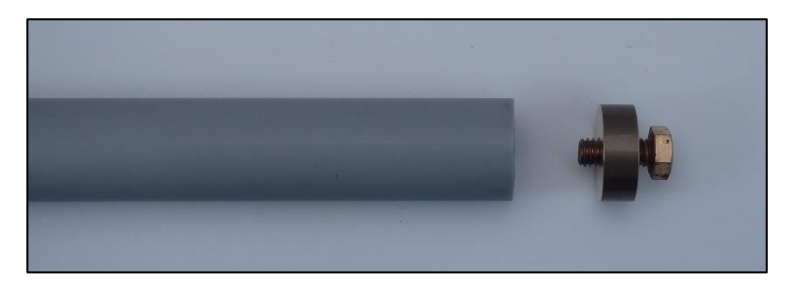

**Caution: Use a 1/2" wrench but do not over-torque the ballast washer bolt. The threads in the housing are made from PVC plastic and can be stripped if the bolt is overtorqued.**

### <span id="page-19-0"></span>**3.5 Anchoring Guidelines**

Tilt current meters are sensitive to how they are anchored. For best results follow use these guidelines:

- 1. There are many types of possible anchors. They can be made from concrete pavers or lead disks. TCMs can also be attached to certain types of fishing gear. Avoid anchors made from large amounts of steel or iron; they will create soft and hard iron errors in the compass bearing.
- 2. Set the lanyard length to 1/2 to 1" (13-25 mm) between the anchor and the TCM-1.
- 3. The ideal anchor will have a 5/16" (8mm) hole through which the lanyard can be passed and knotted on the back side. This will ensure that the lanyard length is constant and symmetric regardless of current direction.

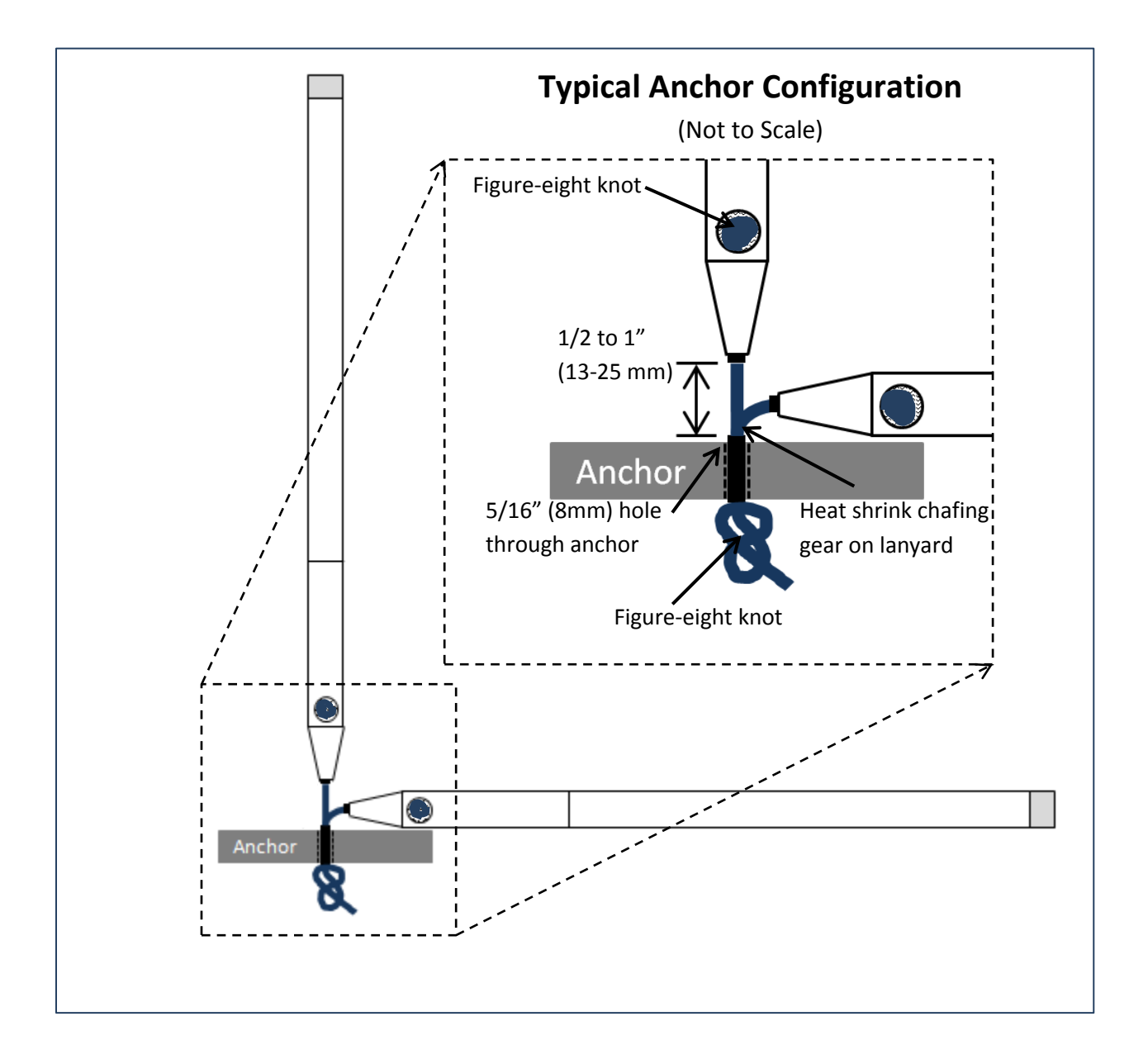

- 4. Do not replace the lanyard with a thicker or stiffer line or add chafing gear between the meter and the anchor. A stiff anchor line will increase the error of the instrument especially in low currents.
- 5. Avoid attaching the TCM to sub-surface buoys or lines that may oscillate, vibrate or strum. The acceleration of the attachment point will induce error in the tilt/current calculation.

Tip: It is easy to make a replacement/custom lanyard. Use 3/16" or 5mm nylon or nylon/polyester flexible braided line with 1/4" heat shrink tubing (with melt-glue). If durability is a concern, use a tougher line, such a[s ultra-high-molecular-weight polyethylene,](http://en.wikipedia.org/wiki/Ultra-high-molecular-weight_polyethylene) rather than a thicker, less flexible line.

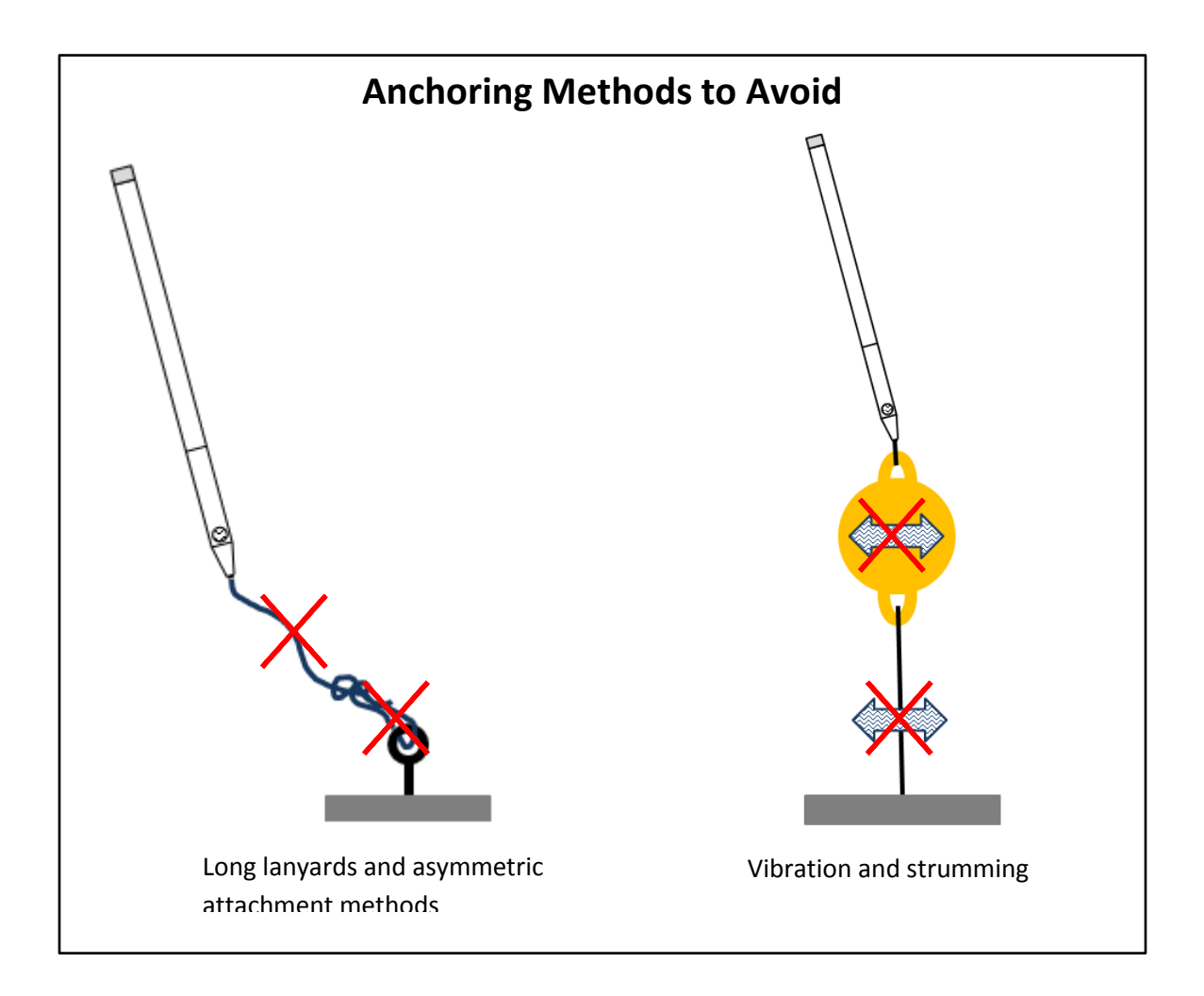

### <span id="page-21-0"></span>**3.6 Other Deployment Considerations**

- TCMs will only provide accurate current measurements when it is completely submerged. The meter may be used in low-energy intertidal zones or in intermittent rivers with but the water level should be recorded and data should be ignored during periods of low water.
- TCMs are typically deployed on the bottom but it can be used above the bottom by attaching it to a rigid pole or tripod.
- Beware of bio-fouling. Barnacles, plants and other microorganisms may add significant error to the measurements by increasing the drag and buoyancy of the meter. For deployments where bio-fouling is likely, the TCM should be cleaned regularly and/or anti-fouling paint should be applied.

Tip: Traditional anti-fouling paint is filled with cuprous oxide and other metals that are denser than water and reduce the buoyancy of the meter. There are several newer types of paint that do not contain metals and have a minimal effect on the performance of the meter. Contact Lowell Instruments to discuss before painting.

### <span id="page-21-1"></span>**3.7 Data Retrieval and Conversion**

When the deployment is complete, clean and dry the meter and remove the end cap. Connect the USB cable and use the "[Logger Status](#page-26-0)" screen in MAT Logger Commander to stop recording data. Once logging has stopped Windows should automatically discover the MAT\_LOGGER drive. Transfer the binary file to the hard drive for processing.

The binary data is converted to velocity (speed and direction) using the "Convert Files" screen in MAT Logger Commander.

Use the drop-down menus to specify the model number, number of ballast washers and water type (fresh/salt). If the meter was deployed in a tidal estuary where the water type changes (with the tides) the file can be processed twice and the results compared. Contact Lowell Instruments if you have questions about selecting a calibration file.

Most users will also want to select the check box "Average Current Intervals." When this check box is selected MAT Logger Commander will determine the

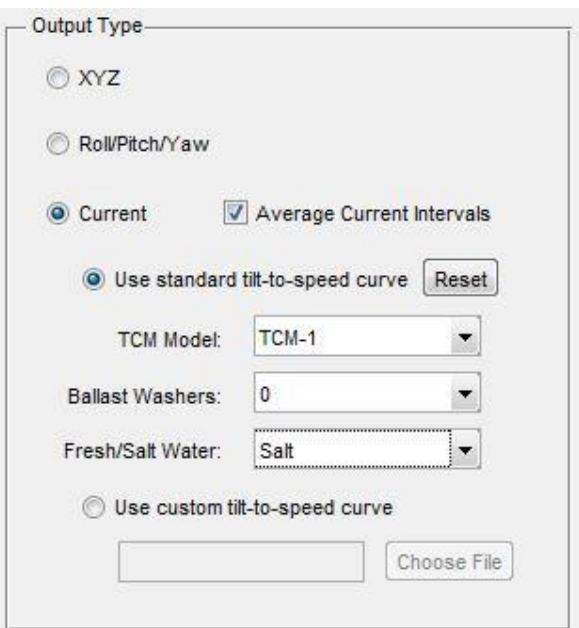

average tilt and bearing from each "Burst Interval." (If the meter was set to "Continuous" recording at 2- 64 Hz, the averaging interval will be one second.)

The resulting file will end in "…CR.txt". If the temperature channel was enabled there will also be a file ending in"…T.txt". This second file will contain the temperature values. See [Convert Files](#page-28-0) for more information on the format of the output files.

Tip: Always save the binary file (.lid) for your records. The binary file contains information that is not displayed in the output files and is an excellent backup file and can be used for debugging purposes.

## <span id="page-22-0"></span>**4 Logging Modes & Setup File**

The MAT-1 logger has several recording modes that allow you to customize the logger run for a specific application. These options are defined below.

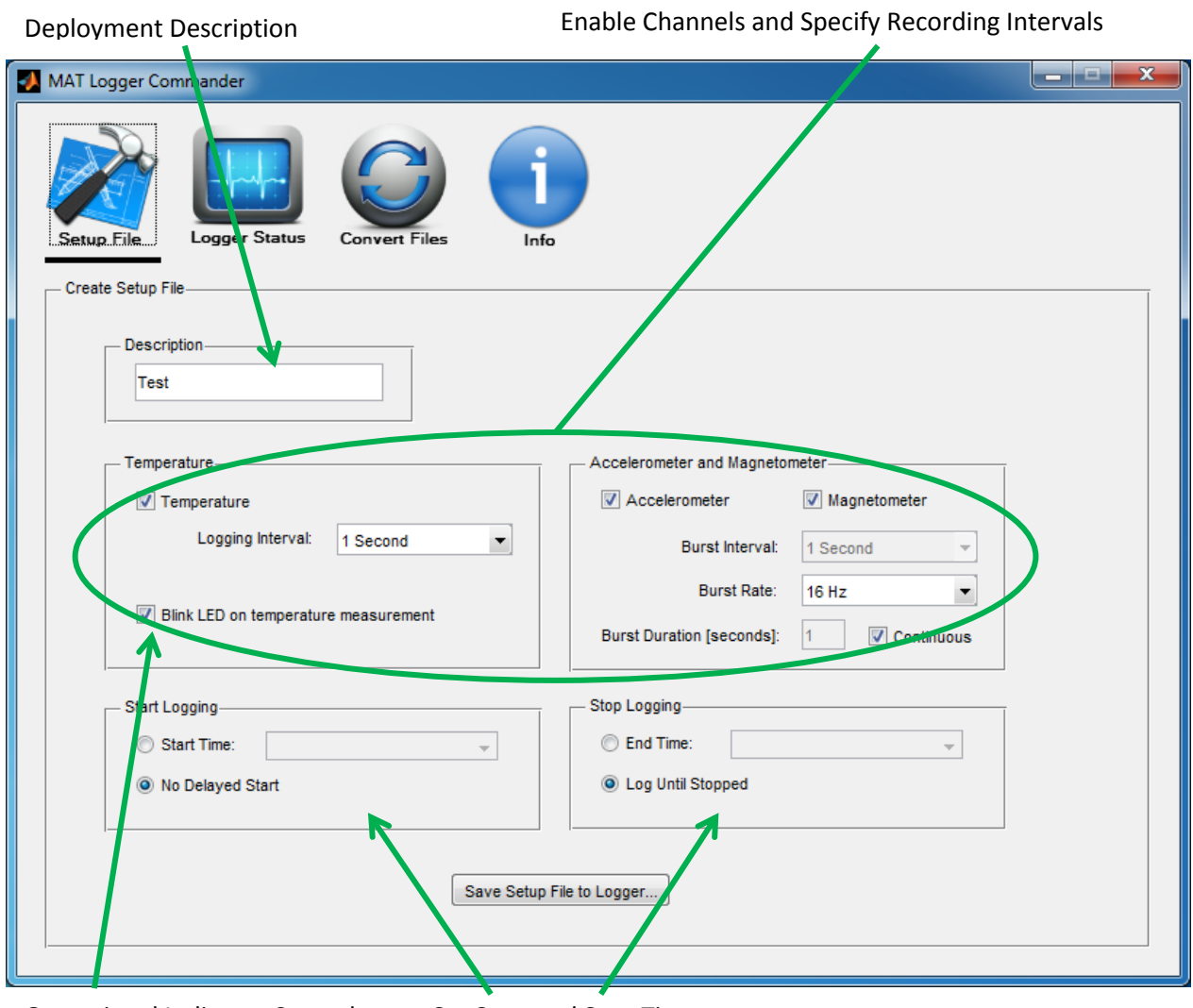

Operational Indicator Control Set Start and Stop Times

### <span id="page-23-0"></span>**4.1 Deployment Description**

This field is useful for labeling your deployments. The description will be combined with the logger's serial number and file number to form a unique data file name. For example, if the description was Test and the logger serial number is 123456, the data file name will be 123456 Test (0).lid. If the logger

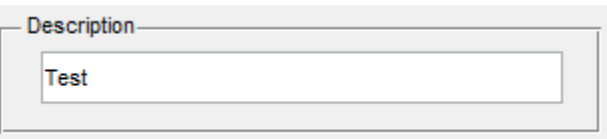

were stopped and restarted with the same MAT.cfg file, the new data file would be 123456\_Test\_(1).lid.

Tip: Descriptions are limited to 15 characters and must not contain any spaces or special characters.

#### <span id="page-23-1"></span>**4.2 Operational Indicator Control**

The logger contains two light emitting diodes (LEDs) that serve as operational indicators. There is one red and one green LED.

The red LED is reserved for errors and cannot be controlled. If the red LED is illuminated, you should check the logger's status in the "Logger Status" tab and consult the troubleshooting guide.

The green LED has two purposes. First it illuminates when the logger is connected to a USB port. Second, it can be configured to blink with every temperature measurement by checking the "Enable LED while logging" check box.

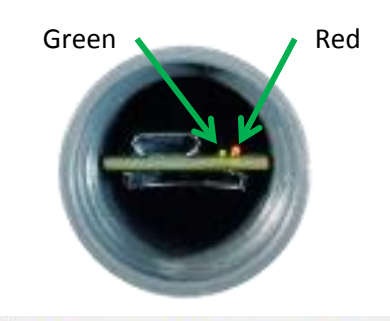

V Blink LED on temperature measurement

### <span id="page-24-0"></span>**4.3 Enabling and Disabling Logging Channels**

The logger's three sensors can be turned on or off independently. Check or uncheck the channels as desired. Disabling a sensor that is not needed for an application prolongs battery life and results in a smaller data file. See "Battery Life" for more information.

### <span id="page-24-1"></span>**4.4 Recording Rate & Burst Mode**

The MAT-1 logger allows the temperature sensor recording interval to be set independently from the recording rate of the magnetometer and accelerometer.

Both sensors have a minimum recording rate of one sample per hour. But they have different maximum sampling rates. The magnetometer and accelerometer sensors may be recorded at up to 64 samples per second (64 Hz). While the maximum rate for the temperature sensor is 1 sample per second (1 Hz).

The magnetometer's and accelerometer's logging interval is set by using the "Burst Interval", "Burst Rate," and "Burst Duration" in combination. These three settings allow the logging interval to be set to record continuously (Examples A & B) or to utilize non-continuous "Burst Logging" (Example C).

When the logger is configured for "Burst Logging" it records at the "Burst Rate" for the "Burst Duration" and then it switches to a low-power sleep mode for

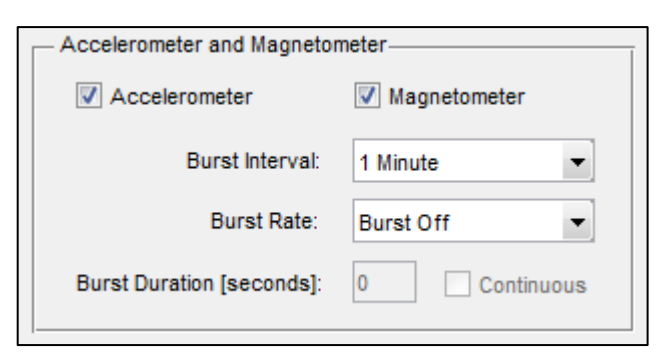

Example A: 1 minute logging interval (1 sample per minute).

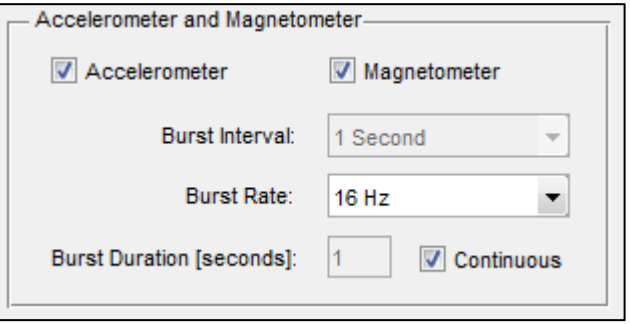

Example B: Continuous logging at 16 Hz (960 samples per minute).

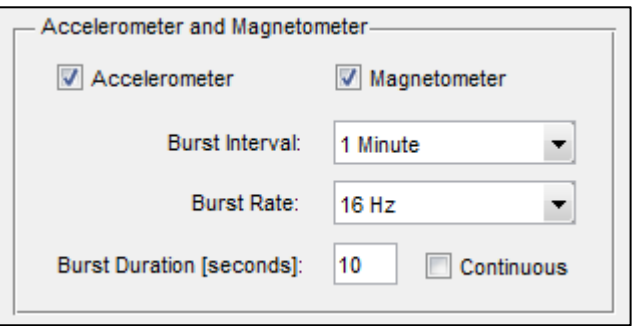

Example C: Intermittent logging with a 10 second "burst" at 16 Hz with 50 seconds of sleep per minute (160 samples per minute).

the remainder of the "Burst Interval". The process repeats until the logger is stopped. "Burst Logging" conserves battery life and reduces the size of the data file.

There are some limits to using burst mode. The total amount of data that is collected during a "Burst Interval" must not exceed 32K bytes. The software will issue a warning if this limit is reached. The typical solution is to reduce the burst duration, or to more closely match the temperature interval with the magnetometer & accelerometer intervals.

Tip: Burst Logging is useful for long deployments where battery life is the limiting factor and there are high frequency signals that need to be recorded for post processing.

### <span id="page-25-0"></span>**4.5 Start and Stop Times**

You can program the logger to start and stop at specific times. This feature is helpful when one or more loggers need to be synchronized with another clock, when the logger is being started before it will be deployed, or when the deployment has a known end time.

Note: Even if a start time is used, the logger must still be started by clicking the "Start Logging" button in the "Logger Status" tab. Once the logger has been started, it will read the start time from the setup file and delay the start of logging until the logger's clock equals the start time. The logger status will show "Delayed Start" in yellow.

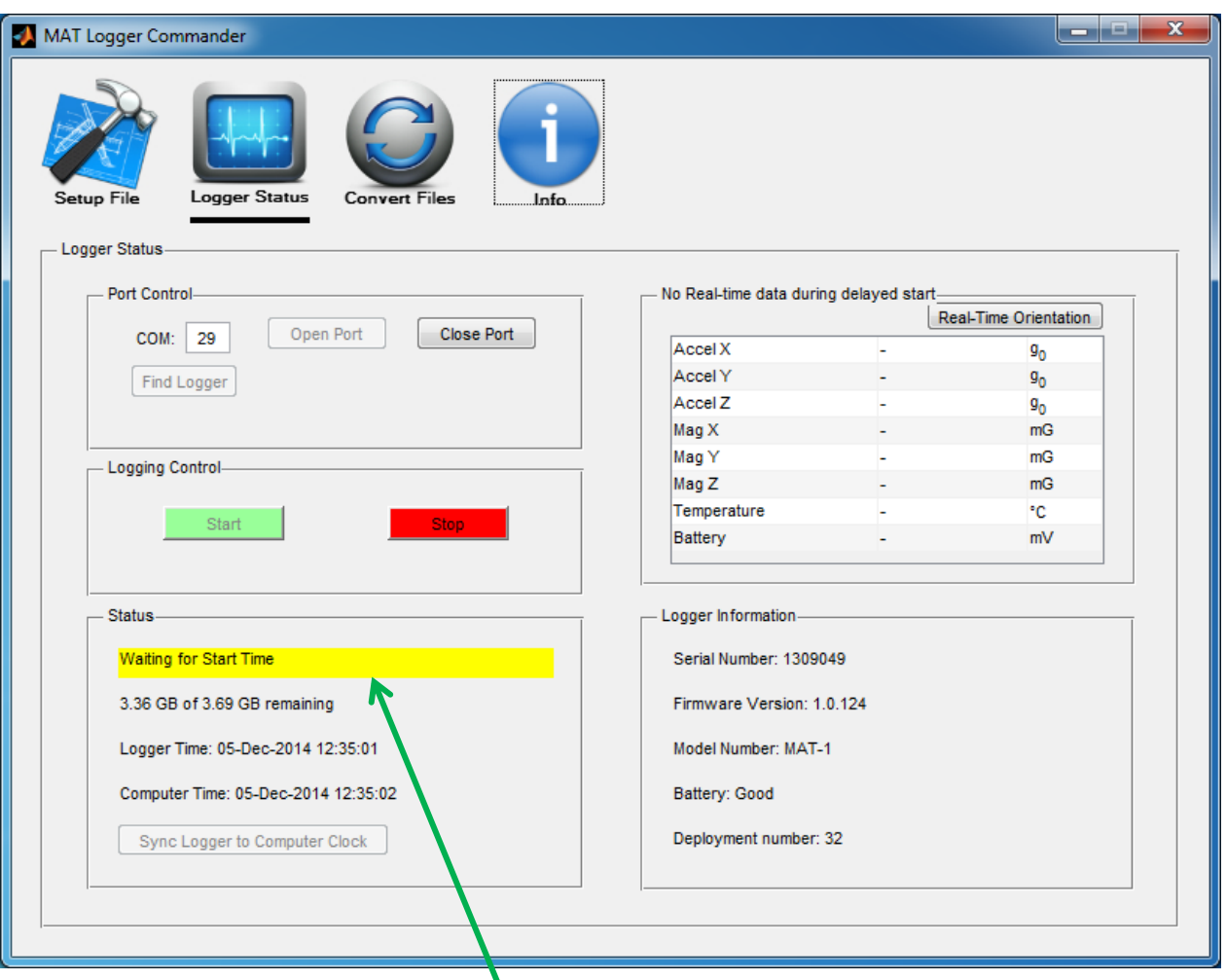

Waiting for Start Time

If "Start Logging" is clicked after the "Start Time" time has passed, the logger will immediately start collecting data and will display "Running" (in green).

If both the start and stop times are in the past with respect to the logger's clock, it will not start and will display an error state (in red).

If no stop time is set, the logger will continue logging until either the logger is stopped by the user, the battery fails, the memory card fills, the file size reaches 3.9 GB, or there is an error (such as the memory card is removed).

Note: When the logger is set for "No Delayed Start," it may take up to two seconds for the logger to start collecting data. During this time, the Logger Status screen may display "Delayed Start". This is normal and occurs because the logger needs to read the setup file from the SD card, start writing the data file, and wait for the next whole second before starting.

# <span id="page-26-0"></span>**5 Logger Status**

The Logger Status screen displays information about the connected logger. The screen is broken up into five sub screens each with a specific purpose.

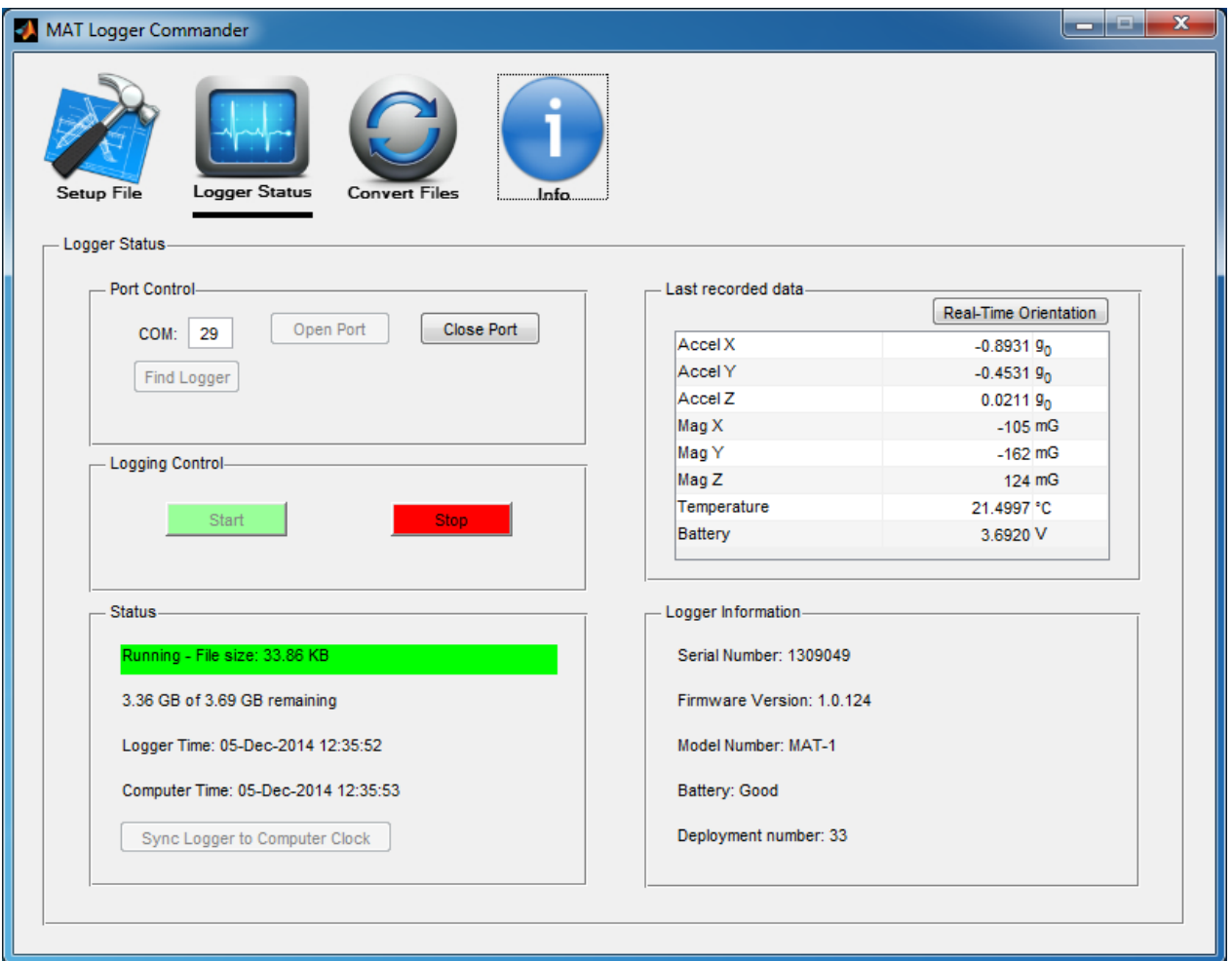

### <span id="page-26-1"></span>**5.1 Port Control**

The MAT-1 logger uses a USB COM port for communications. Select "Find Logger" for the software to scan the available COM ports for an attached MAT-1 logger. Alternatively, if you know the COM port number, enter it directly. Selecting "Open Port" initiates communication with the logger. "Close Port" ends communication with the logger. Note: It is not necessary to close the port before disconnecting the logger.

### <span id="page-27-0"></span>**5.2 Logger Control**

When "Start Logging" is clicked, the logger will close the removable drive and look for a setup file on the SD card. If it finds a setup file, it will check the start time and either start immediately or wait until the start time is reached.

If "Stop Logging" is clicked, the logger will stop taking measurements, close the data file, and re-open the removable drive.

### <span id="page-27-1"></span>**5.3 Status**

The Status window displays information about the current state of the logger.

- State: The logger's status is highlighted in green when the logger is running, yellow when it is delayed and red when it is stopped, or when there is an error.
- Free Space: The second row contains the amount of free space and total space on the microSD card.
- Logger Time & Computer Time: The last two rows show the current time of your computer and the logger.
- Sync Logger to Computer Clock: Clicking this button loads the computer's time in the logger. This button is only enabled when the logger is stopped.

### <span id="page-27-2"></span>**5.4 Sensor Data**

This table lists the currently available values for the logger's sensors. Depending on the logger's state, the values may or may not be real-time. If the logger is stopped, the values are updated every second. If the logger is running, the values are updated every second or as frequently as the sensors are logged. If the logger's intervals are set to 1 minute, the display will only update once per minute. If a channel is disabled, that sensor's values will be frozen at the last measured value (prior to the start of the deployment).

#### <span id="page-27-3"></span>**5.5 Logger Information**

These five fields include logger specific information:

- Serial Number: This unique number matches the number on the case and can be used to identify the logger and data file. See "Serial Number" below for more information.
- Firmware Number: This is the version number of the embedded software (firmware) in the device. See "Firmware Updates" for more information.
- Model Number: This is the hardware model number.
- Battery State: There are only two battery states: "Good" or "Bad." See "Battery Information" for more information.
- Deployment Number: This number is incremented every time the logger is started. The number is stored in the logger in non-volatile memory. It can be used to track deployments and as an estimate of data logger use.

# <span id="page-28-0"></span>**6 Convert Files**

The MAT-1 Logger records data in a binary file format. While the binary file is a simple and reliable format and conserves the logger's battery life, it is not usable by common third-party tools such as spreadsheets or plotting packages. MAT Logger Commander is used to convert the binary file into a comma separated values text file that can be used by other software. To convert a file, go to the "Convert Files" icon, and you will see the following screen:

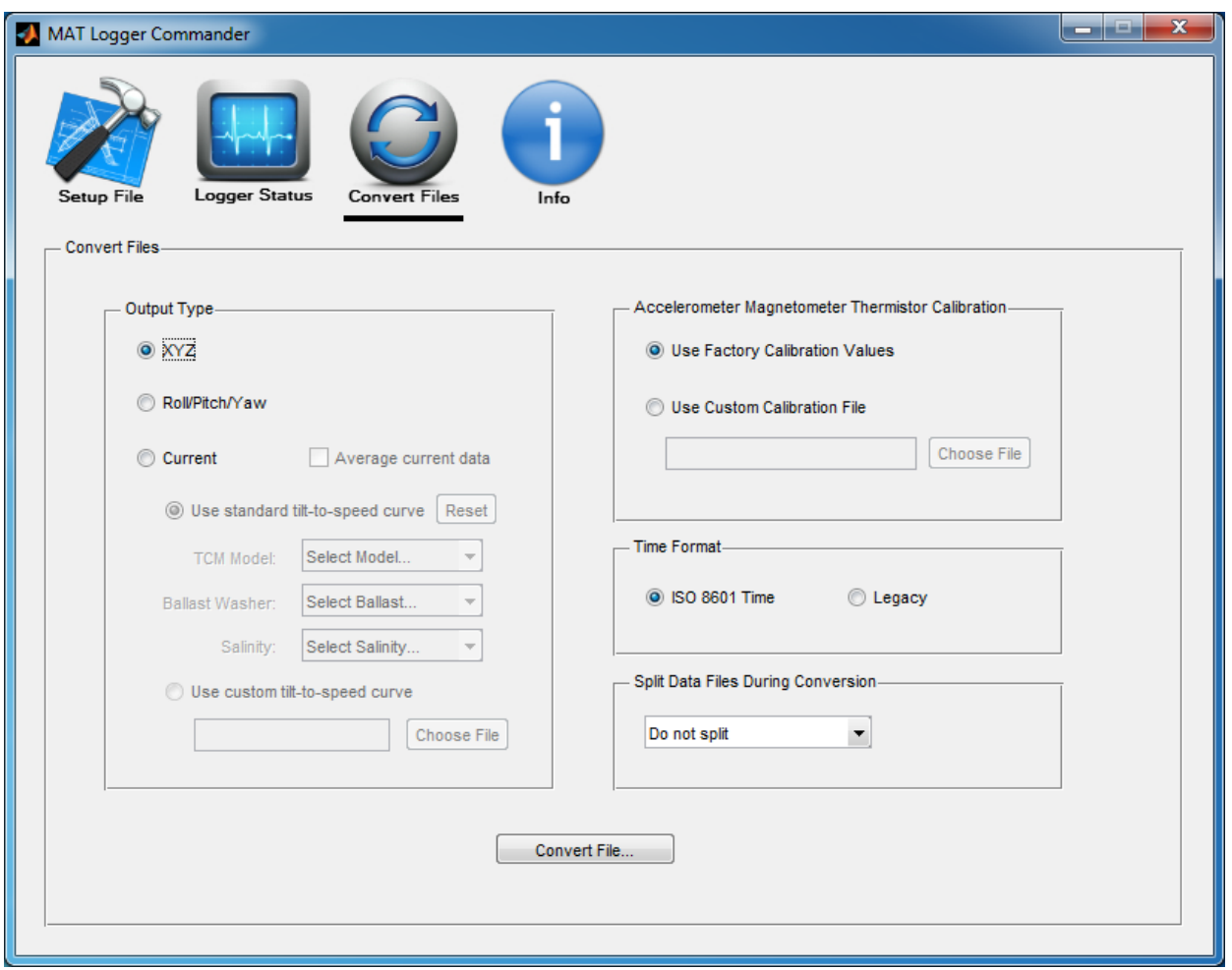

### <span id="page-29-0"></span>**6.1 Output Type**

There are three output types that are currently supported by MAT Logger Commander:

#### <span id="page-29-1"></span>**6.1.1 XYZ**

This output type contains all of the magnetometer, accelerometer and temperature data. The only

processing of the data by MAT Logger Commander is to apply calibration coefficients to the raw sensor data. The magnetometer and accelerometer values are presented in their native components X, Y and Z with units of milli-gauss (mG) and standard gravity (g). The temperature values are reported in degrees centigrade (C).

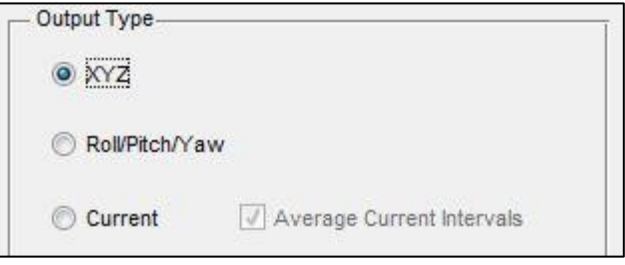

Magnetometer and Accelerometer Column Headings:

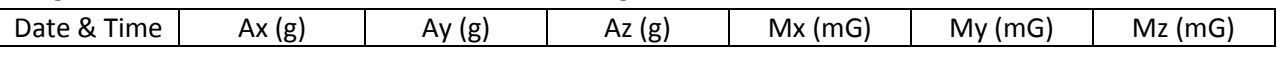

Temperature Output File Column Headings:

Date & Time  $\vert$  Temperature (C)

#### <span id="page-29-2"></span>**6.1.2 Roll/Pitch/Yaw**

This output type converts the magnetometer and accelerometer data to roll, pitch, and yaw with units

of degrees. The fundamental assumption is that the logger is quasi-static (i.e. it is not accelerating or rotating rapidly). Yaw is defined as rotation about the z-axis, pitch as rotation about the y-axis, and roll as rotation about the x-axis. Positive rotations are defined as counterclockwise when looking along the rotation axis toward the origin. Yaw and

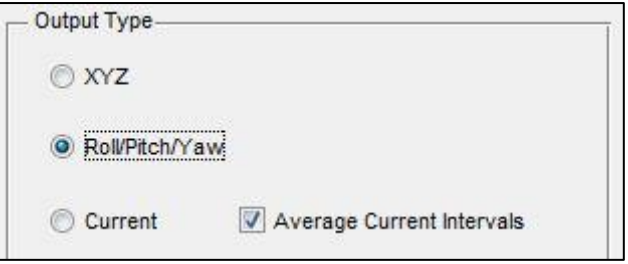

roll have the range of -180° to 180° degrees; pitch has the range of -90° to 90°. Roll, Pitch, and Yaw will all be zero when the X, Y, and Z axes are aligned North, East, and Down respectively. Orientation angles are applied in the order: yaw, pitch, roll. For convenience the yaw output is presented in two formats: degrees (from magnetic north) as well as north/east unit vector components. Thus these columns contain duplicate information.

Pitch/Yaw/Roll Output Column Headings:

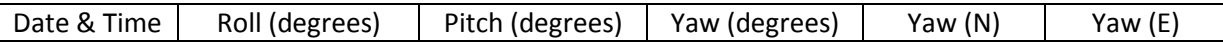

Temperature Output Column Headings:

Date & Time  $\vert$  Temperature (C)

Pitch/Yaw/Roll has the option of averaging data over the "major interval." (The major interval is defined as the longer of the temperature or magnetometer/accelerometer intervals with a minimum of 1 second.) When averaging is enabled the X, Y and Z vector components are averaged and then the pitch and yaw are calculated. Temperature is only averaged if the temperature recording rate is faster than the magnetometer/accelerometer recording rate (this is unusual).

#### <span id="page-30-0"></span>**6.1.3 Current (Tilt Current Meter)**

This output type is specific to use with tilt current meters. (See Section 3 "[TCM Current Meter](#page-16-0)" for details of using Lowell Instruments' current meter). The software uses a calibration file to convert tilt and direction of tilt (bearing) to water speed and direction. Calibration files are specific to model numbers, ballast washers and water type (fresh/salt).

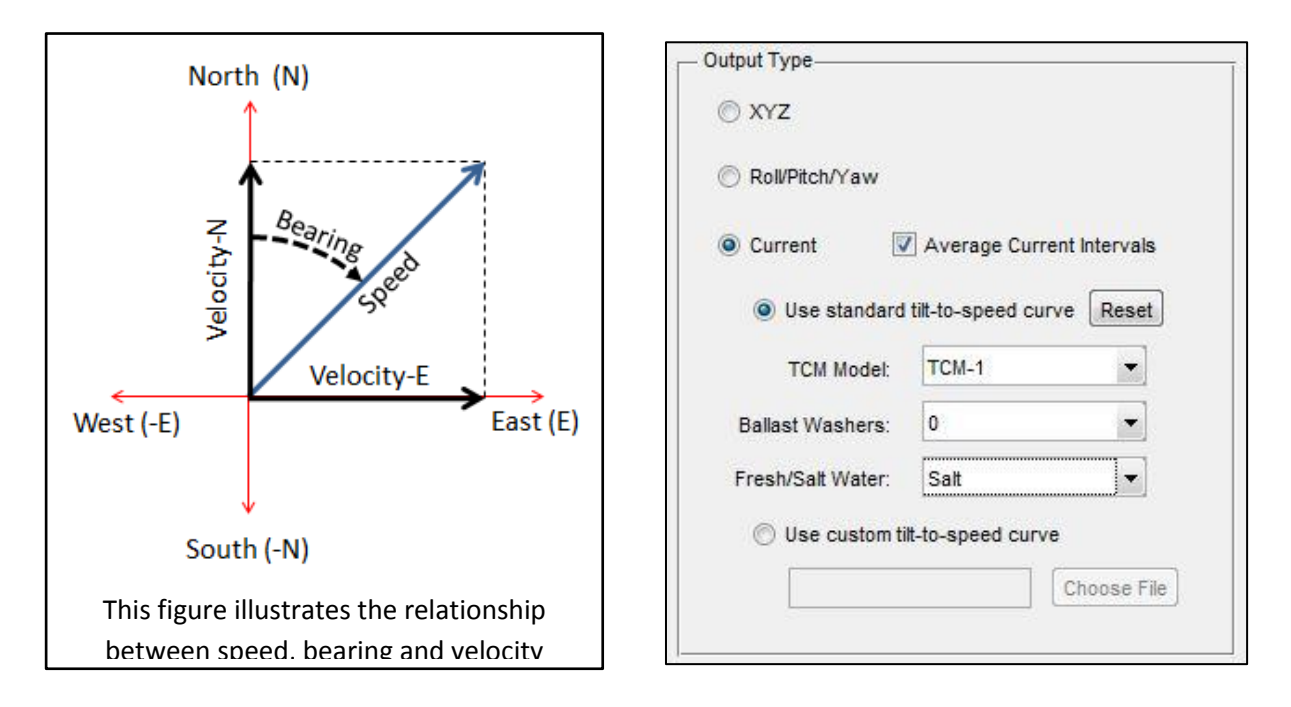

First select the TCM Model. Then specify the number of ballast washers (if any) and water type. If the water type varies (for example the meter was deployed in a tidal estuary) the file can be processed twice and the results compared. Contact Lowell Instruments if you have questions about selecting the correct calibration file and for making adjustments for salinity.

The output file contains two pairs of redundant data presented, for convenience, in two formats. In some applications "Speed" and "Bearing" will be most convenient. For other applications the velocity is provided in north and east components. Negative values represent current to the south and west respectively.

Current Output Column Headings:

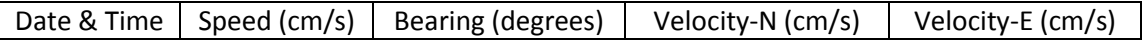

Temperature Output Column Headings:

#### Date & Time  $\vert$  Temperature (C)  $\vert$

As with Pitch/Yaw/Roll, current has the option of averaging data over the "major interval." (The major interval is defined as the longer of the temperature or magnetometer/accelerometer intervals with a minimum of 1 second.) When averaging is enabled the X, Y and Z vector components are averaged and then the speed and bearing is calculated. Temperature is only averaged if the temperature recording rate is faster than the magnetometer/accelerometer recording rate (this is unusual).

#### <span id="page-31-0"></span>**6.2 Time Format**

There are two time format options:

- "ISO 8601 Time" is an international standard where the time is one field: YYYY-MM-DDTHH:MM:SS.SSS.
- "Legacy" is an unofficial format that is used by some plotting software and spreadsheets. The date and time separate into two fields: YYYY-MM-DD,HH:MM:SS.SSS.

### <span id="page-31-1"></span>**6.3 Split Data Files During Conversion**

The MAT-1 logger is capable of creating binary files that are several gigabytes in size. These files are large but manageable by most systems. However, the text files that are produced during a conversion are 6-10 times larger than the binary files (depending on channel settings) and are unmanageable for many systems and software (the file will not open or will be truncated).

MAT Logger Commander has an option that will limit the size of the text files. Utilizing "Split Data Files During Conversion" allows the user to instruct the software to create multiple smaller text files based on smaller parts of the binary file. The size options range from 5 to 40 MB resulting in text files with a maximum size of 30 to 400MB. These smaller files may be easier to work with.

#### <span id="page-31-2"></span>**6.4 Calibration Coefficients**

The MAT-1 logger's sensors are calibrated at our production facility. A set of calibration coefficients for the magnetometer, accelerometer, and temperature channels are stored in the logger. The magnetometer and accelerometer coefficients are unique to each instrument while temperature coefficients are specific to each manufacturing lot. The calibration coefficients are applied when the binary data is converted to text data.

MAT Logger Commander includes an option to allow the user to use custom calibration coefficients. Select "Use Factory Calibration Values" to use the coefficients that are stored in the binary data file, or select "Use Custom Calibration File" to use an alternate set of coefficients. Contact Lowell Instruments for more information about creating custom calibration files.

# <span id="page-32-0"></span>**7 Sensor Information**

The accelerometer and magnetometer sensors are solid-state integrated circuits designed for use in consumer products such as cellular phones, game controllers, and personal navigation systems. The temperature sensor is a precision thermistor. Detailed information on sensor performance can be found in the specifications section.

### <span id="page-32-1"></span>**7.1 Sensor Orientation**

The accelerometer and magnetometer are oriented such that the X, Y and Z axes follow the right hand-

rule. The accelerometer produces positive values on an axis when the axis pointed down towards the center of the earth. The magnetometer produces positive values on an axis when the axis is aligned towards a magnetic north pole.

- The Z axis is parallel to the length of the case, with the positive direction towards the removable end cap and USB connector.
- The X axis is perpendicular to the circuit board with the positive direction upwards from the microSD socket.

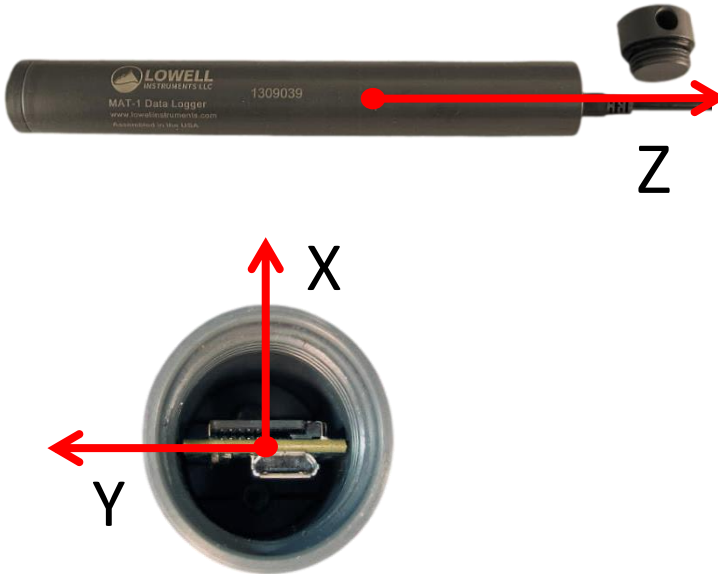

• The Y axis is in the plane of the circuit board with the positive axis to the left of the USB connector as viewed looking into the logger with the USB connector and LEDs facing down.

### <span id="page-32-2"></span>**7.2 Magnetometer**

The magnetometer is a temperature compensated three-axis integrated circuit. The sensor measures absolute magnetic field strength. The magnetometer's data can be used to determine the compass bearing with respect to the logger's orientation or to determine magnetic field strength and orientation.

The logger circuit board and housing were designed to use the absolute minimum of ferrous components so as to minimize hard and soft iron effects.

The magnetometer's response can be shifted if the sensor is subject to magnetic fields of greater than ~100 Gauss. Keep "rare earth" magnets well away from the logger as they can induce a semi-permanent offset of several hundred mG. Loggers that have been subjected to a strong magnetic field will need to be recalibrated and/or degaussed (contact Lowell Instruments).

### <span id="page-33-0"></span>**7.3 Accelerometer**

The accelerometer is a three-axis micro-electro-mechanical system (MEMS) inertial sensor. The data can record for tilt-quasi-static orientation calculations as well as activity monitoring and recording "gforces".

The accelerometer measures projections of the acceleration vector (a-g) onto the MAT-1 axes. Thus the vector sum of the X, Y and Z axes will register a magnitude of approximately 1 g while at rest on the surface of the earth.

The sensor operates at 1600 Hz with 10-bits of resolution and holds the most recent values in a 32 value first-in-first-out buffer (FIFO). The MAT-1 reads the contents of the FIFO buffer for each measurement and averages the results. The recorded value is stored as a 12-bit value. The result of this process is that there is both an increase in resolution and a reduction in noise.

### <span id="page-33-1"></span>**7.4 Thermistor**

The logger has an instrumentation-grade Negative Temperature Coefficient thermistor. The resistance measurement is made with an instrument-grade 16-bit analog to digital converter (A/D).

The temperature sensor is located approximately in the center of the logger. The sensor has a low-pass filter with a cut-off frequency of 16 Hz, which substantially reduces noise from 50/60Hz electromagnetic interference. The sensor has a relatively slow time response, making it very good at averaging ambient temperatures.

The accuracy and resolution of the sensor is dependent on the temperature. The logger has a "standard range" and an "extended range". The accuracy and resolution are higher in the "standard range" than in the "extended range". All loggers are capable of recording temperature in both ranges. Consult the specifications section for details.

## <span id="page-33-2"></span>**8 Logger Maintenance**

### <span id="page-33-3"></span>**8.1 O-Ring Care**

The MAT-1 Logger will be damaged if water enters the housing. It is very important that the O-ring be kept clean and in good condition. Hair, sand, and grit can all cause leaks and should be wiped away with a lint-free cloth. The O-ring comes pre-lubricated from the factory and should be periodically re-lubricated with O-ring lubricant.

Tip: Do not over tighten the end cap. Hand tight only. Over torqueing the end cap will not increase the sealing characteristics of the O-ring and may make the cap difficult to re-open.

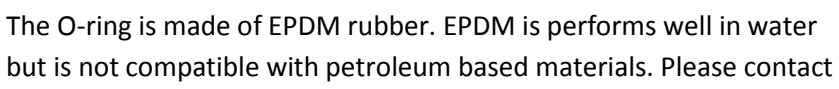

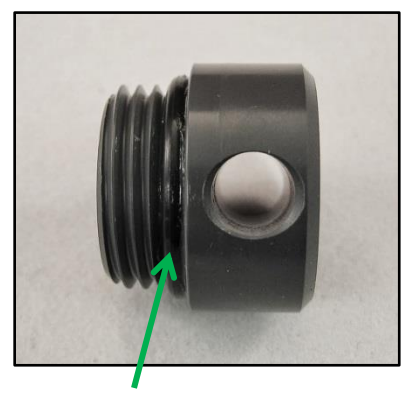

Lubricate O-ring

Lowell Instruments if the logger is to be used in environments where the logger will be in contact with

oils or solvents. *Vaseline® and other petroleum-based lubricants should never be used with EPDM Orings*.

Tip: Always check the O-ring for signs of damage and replace it before any underwater deployments. Carefully remove the O-ring to avoid scratching the O-ring groove and always replace with a new O-ring.

One pre-lubricated spare O-ring is included with the logger. Additional replacement O-rings and lubricant may be purchased from Lowell Instruments. These materials are also available from many industrial supply houses. *The recommended lubricant is Dow Corning® 111 Valve Lubricant and Sealant*.

### <span id="page-34-0"></span>**8.2 Logger Housing Care**

The logger housing is designed to be used in a wide variety of operating environments. Minimal maintenance is required, but care must be made to ensure that moisture stays out of the housing.

Salt water damages electronics. Extra care should be taken before opening the logger if it has been used in salt water. Always rinse the logger with fresh water after it has been used in salt water. Wipe the logger dry with a damp cloth before opening the end cap. After opening, check to see if any water droplets entered the housing, and, if they did, immediately wipe them away with an absorbent cloth.

The logger contains desiccant within the housing. The desiccant will control the relative humidity in the logger and prevent condensation under normal operation. But it does not have the capacity to absorb droplets of water. The logger should be stored with the end cap installed so that the desiccant is not exposed to the atmosphere indefinitely.

The logger housing is available in poly-vinyl-chloride (PVC) and 6061 aluminum. The two designs have the same dimensions. The aluminum housing provides the logger with a greater depth rating and a greater operating temperature range than the PVC housing. (See *Specifications* for depth and operating temperature.)

#### <span id="page-35-0"></span>**8.3 SD Card**

The MAT-1 logger uses a microSD card for non-volatile storage. When the logger is connected to a Windows computer using the USB cable, the card will appear as removable storage on Windows computers.

Tip: Windows assigns a drive letter based on the physical USB port. If your drive letter keeps changing, it is because you switched USB ports on your machine.

In order to prevent file conflicts, the card will not be available when the logger is collecting data.

But if the logger is stopped, the media will reappear automatically in "My Computer" in Windows. Cards that were supplied by Lowell Instruments will be labeled with the name "MAT\_LOGGER" in Windows Explorer.

#### <span id="page-35-1"></span>**8.3.1 Ejecting the Card**

The logger has a "push-push" type card socket. To eject the card, gently push the card into the socket, and it will spring back out. To re-insert the card, align the notch to the right, and push the card back into the socket. Do not eject the SD card while the logger is operating. It is not possible to "hot swap" cards; the logger must be stopped and restarted with MAT Logger Commander.

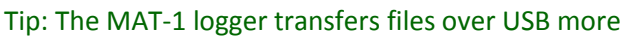

Push to eject Align notch to the right to insert

#### slowly than a dedicated USB card reader. If a file is larger than 10-20 MB, it is usually faster to eject the card and read the card directly with a USB card reader.

#### <span id="page-35-2"></span>**8.3.2 Reformatting the SD Card**

The microSD card should not require reformatting if it is solely used with the MAT-1 logger. But we recommend reformatting the card if it has been used by other devices such as cameras, smart phones, etc. because these devices may clutter the file allocation table and increase write times.

The card must have the FAT32 format. For best results, use the official SD Association formatting tool at [https://www.sdcard.org/downloads/formatter\\_4/.](https://www.sdcard.org/downloads/formatter_4/) The SD Association program formats the card according to the FAT-32 and SD card specifications which helps to ensure interoperability with the MAT-1 Logger.

Tip: The card can be formatted in the logger or with a card reader. But it is substantially faster to eject the card and format it with a card reader.

#### <span id="page-35-3"></span>**8.3.3 Card Type**

The MAT-1 logger is theoretically compatible with all microSDHC cards of up to 32GB that have the FAT32 file system. But the logger has only been tested with a very small subset of the hundreds of brands and models of microSD cards. Testing at Lowell Instruments has shown that while a card may technically be functional, all cards are not equal. Different model cards from the same "name brand" manufacturer may perform significantly differently. Of particular concern, some cards have slow write speeds and use more battery than other cards.

Lowell Instruments purchases microSD cards from a reputable supplier and tests supplied makes and models to ensure that it is compatible with the MAT-1 logger. Contact Lowell Instruments if you would like to get an up-to-date list of recommended replacement microSD cards.

### <span id="page-36-0"></span>**8.4 Battery Information**

The MAT-1 logger contains a lithium thionyl chloride non-rechargeable "A" (NOT "AA") size battery. Lithium thionyl chloride batteries have very high energy density and are used in several common devices such as natural gas meters and automatic toll transponders. Lithium thionyl batteries perform well in a wide range of temperatures and have a much lower selfdischarge rate of about 1-2% per year compared to lithium-ion batteries, which typically lose 10% or more per month.

*Warning: This logger contains a lithium battery. Do not cut open, incinerate, heat above 85°C (185°F), or recharge the lithium battery. The battery may explode if the logger is exposed to extreme heat or conditions that could damage or destroy the battery case. Do not dispose of loggers or batteries in fire. Do not expose the contents of the batteries to water. Dispose of the batteries according to local regulations for lithium batteries.*

The MAT-1 logger draws power from the USB port when it is connected, but does not recharge the battery. If the battery has failed, the logger will operate when connected to a USB port and data can be offloaded and sensor values checked. But the status screen will indicate, in red, that the battery has been discharged and should be replaced.

#### <span id="page-37-0"></span>**8.4.1 Battery Life**

The battery life of the MAT-1 logger depends on a range of factors of which the two most important are:

- Recording Intervals: The higher the logging frequency the shorter the battery life.
- Sensor Selection: Disabling sensors will extend battery life.

| Recording       | <b>Enabled Sensors</b> |               |               |             |
|-----------------|------------------------|---------------|---------------|-------------|
| Frequency       | Magnetometer           | Magnetometer  | Magnetometer  | Temperature |
|                 | AND                    | AND           | 0R            | Only        |
|                 | Accelerometer          | Accelerometer | Accelerometer |             |
|                 | AND                    |               |               |             |
|                 | Temperature            |               |               |             |
| 64 Hz           | 1.5                    | 1.6           | 2.4           | <b>NA</b>   |
| 32 Hz           | 2.3                    | 2.6           | 4.2           | NA.         |
| 16 Hz           | 3.6                    | 4.5           | 7.1           | <b>NA</b>   |
| 8 Hz            | 5.3                    | 7.3           | 11            | NA.         |
| 4 Hz            | 7.0                    | 11            | 14            | <b>NA</b>   |
| 2 <sub>Hz</sub> | 8.3                    | 14            | 17            | <b>NA</b>   |
| 1 Hz            | 9.0                    | 17            | 19            | 19          |
| $0.5$ Hz        | 23                     | 36            | 36            | 36          |
| $0.2$ Hz        | 36                     | 36            | 36            | 36          |

**Table 1: Estimated Battery Life (Months) Under Various Scenarios**

Other factors that impact battery life are:

- *Speed and power consumption of the microSD card*: There is a considerable amount of variability in the energy consumed by various cards and it is not obvious which cards will be best. For example, faster and more expensive cards are not always better. Check with Lowell Instruments if you plan on using an alternate card for a critical deployment.
- *Storage & operating temperature*: High temperatures will increase the self-discharge rate of the battery. Keep the logger below 25 °C when not in use. Cold temperatures, -10 °C and below, will reduce run time significantly.
- *Enabling the LED*: The LED blinks with each temperature measurement. Turning off the LED will extend deployments that have the temperature channel enabled by 5 to 10%.

#### <span id="page-37-1"></span>**8.4.2 Safe Shutdown**

The logger monitors the battery voltage and determines when the battery is nearly discharged. If the logger detects that the battery is near the end of its life, it attempts to execute a "Safe Shutdown."

During a "Safe Shutdown" the logger will stop logging and enter sleep mode to save power. Up to 32K bytes of data may be lost during a safe shutdown, but by stopping logging before the battery is completely exhausted, there is a reduced chance of corrupted data from a brown-out. If a logger executes a "Safe Shutdown," it will display "Stopped - Replace Battery" in the Logger Status Screen.

In the event of a sudden and total power loss, the logger will reset, up to 32KB of data may be lost and no additional data will be collected. The logger's clock will start counting up from 2000-01-01 00:00:00 when power is reapplied. See Trouble-Shooting for more information.

#### <span id="page-38-0"></span>**8.4.3 Replacing the Battery & Desiccant**

The logger contains two desiccant packages that are stored inside the housing between the battery and the locking plug.

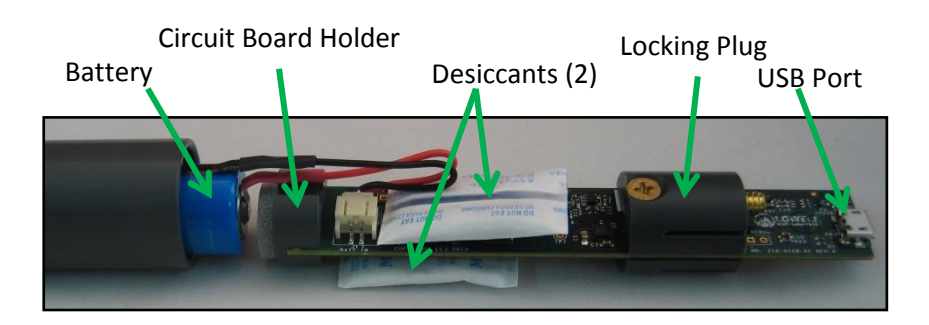

The battery and desiccant packs are user replaceable but require disassembling the logger; therefore it is not recommended that they be replaced in the field. Detailed instructions, replacement batteries, desiccant, and tool kits are available from Lowell Instruments.

It is recommended that you replace the battery:

- Before critical deployments where the prior deployment history of the logger is unknown.
- For long-term deployments where battery life is potentially a limiting factor (see table above).
- If the status screen ever reports the battery status as "Bad."
- If the battery voltage in the status screen falls below 3.4 volts.

You should change the desiccant in the following circumstances:

- Any time the battery is replaced.
- If water enters the housing.
- For PVC housings if logger has been used in hot and wet or hot hand humid (>30 C) environments for more than 1 month.
- If the logger has been stored with the cap removed.
- Desiccant should be replaced if it is any color other than bright blue. Desiccant is bright blue when fresh, light blue when used and pink when exhausted.

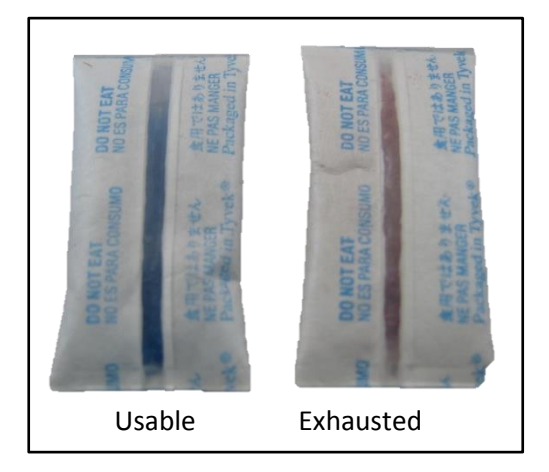

# <span id="page-39-0"></span>**9 Trouble-Shooting the Logger and Software**

Our goal is that you will not ever have any problems with a Lowell Instruments data logger, but if an issue does come up, the list below is a good place to start. Visi[t www.lowellinstruments.com/Support](http://www.lowellinstruments.com/Support) for the most up to date information.

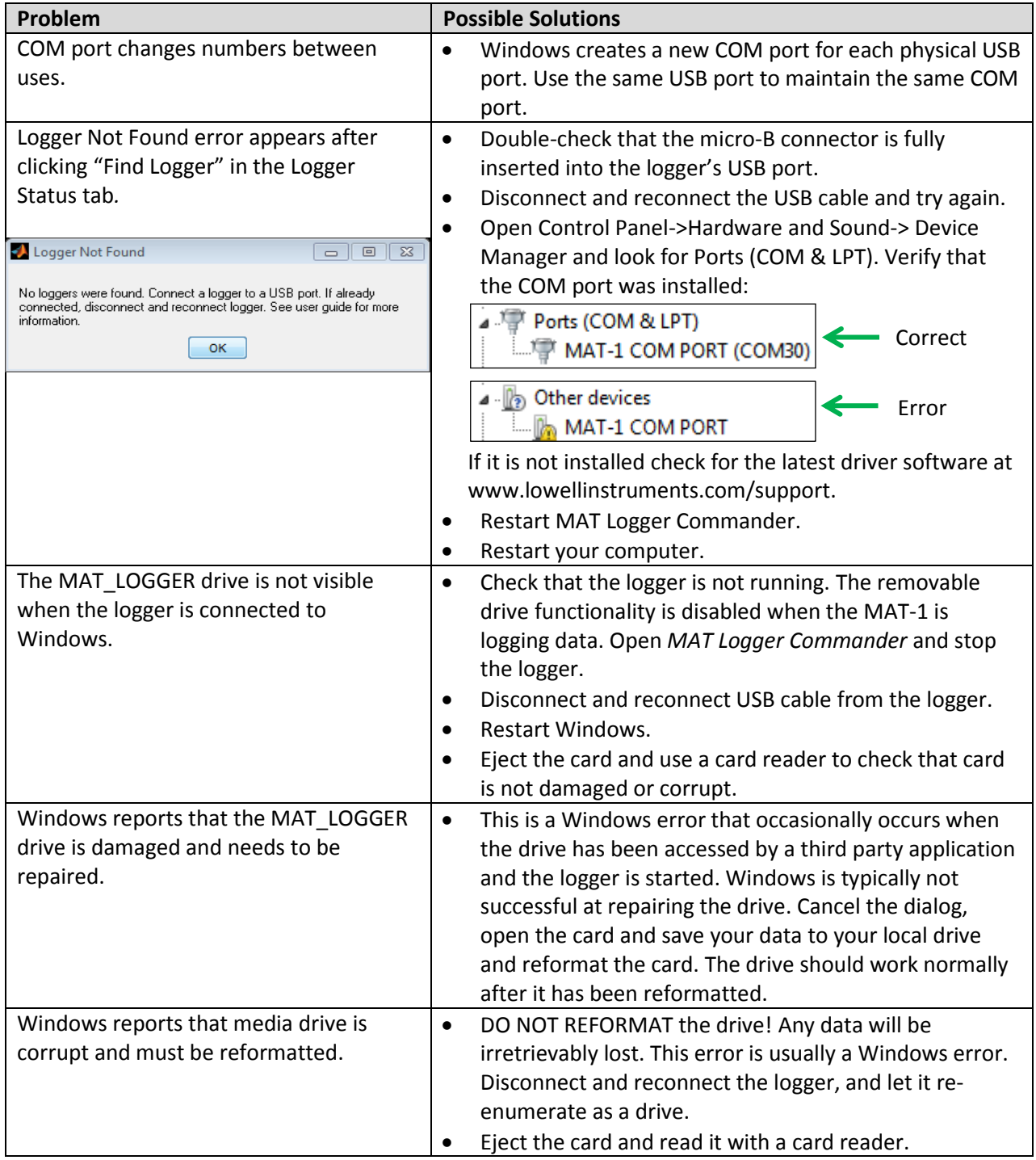

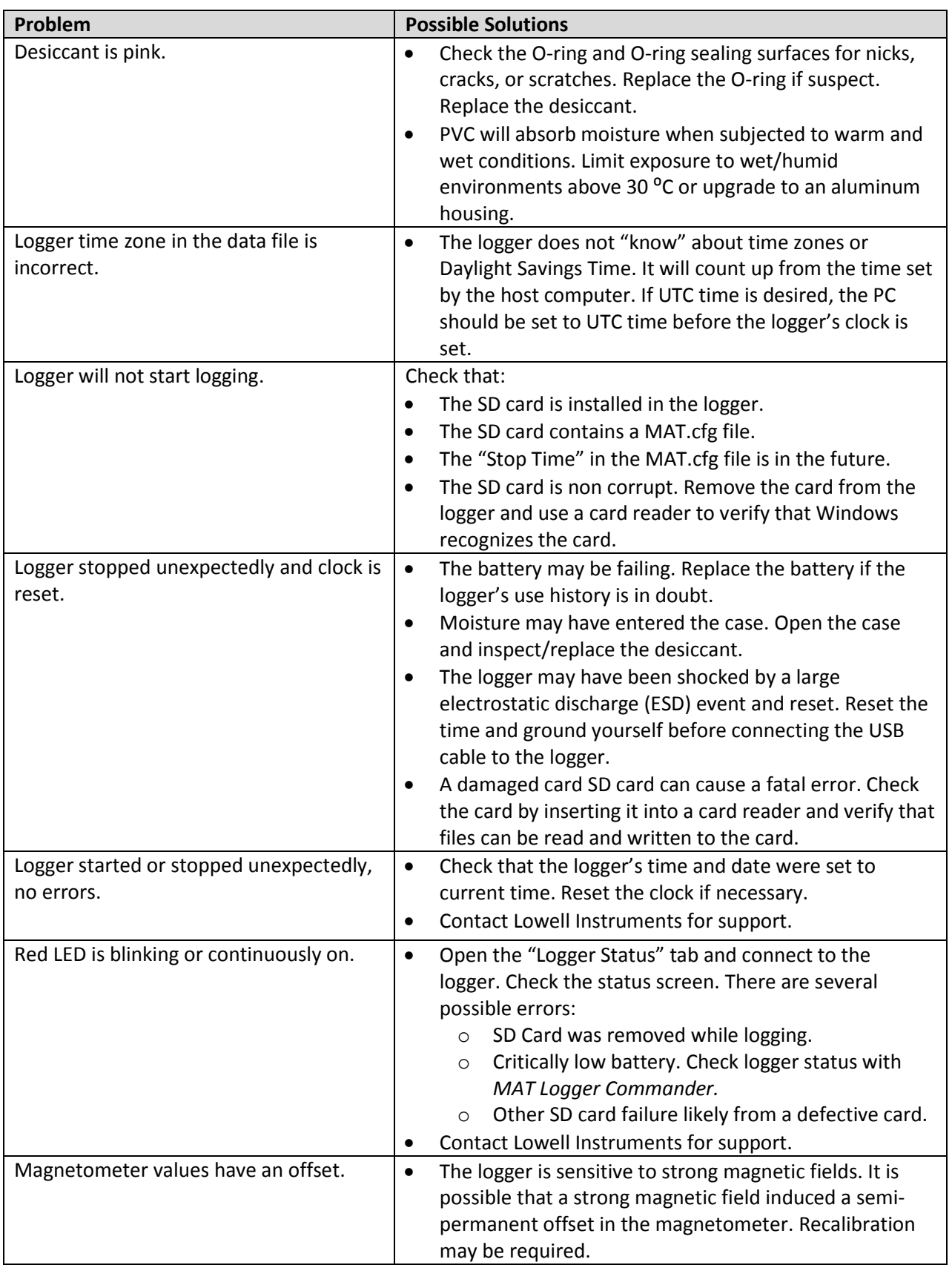

### <span id="page-41-0"></span>**9.1 Firmware Updates**

The embedded software (firmware) that runs within the MAT-1 logger is upgradable via the USB cable. Lowell Instruments will periodically upgrade the firmware as new features are implemented or performance is improved. Check [www.lowellinstruments.com/Support](http://www.lowellinstruments.com/Support) for the latest information about firmware updates.

### <span id="page-41-1"></span>**9.2 Serial Number**

Each logger has a date & serial number laser-etched on the side of the case. The serial number includes a date code in the first four digits with the format YYMM. For example the code 1501123 is decoded as:

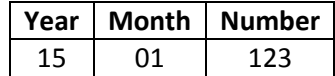

### <span id="page-41-2"></span>**9.3 Repair Policy**

Products that fail after the warranty period or that are damaged by the customer as specified in the warranty provisions can be returned to Lowell Instruments with a valid Return Material Authorization (RMA) number for evaluation. See [www.lowellinstruments.com/warranty](http://www.lowellinstruments.com/warranty) for the warranty statement.

### <span id="page-41-3"></span>**9.4 Returning Products to Lowell Instruments**

Please contact Lowell Instruments before returning your hardware and obtain a Return Material Authorization (RMA) number. Ship the product(s) (properly packaged to protect against damage) to Lowell Instruments (at your expense) with the RMA number marked clearly on the outside of the package. Lowell Instruments is not responsible for the loss of the package by any shipping company. Loggers must be clean and free of any hazardous substances before returned.

#### <span id="page-41-4"></span>**9.4.1 Return Shipping Address**

Lowell Instruments, LLC Attn: Returns 33 Cameron Rd. North Falmouth, MA 02556 USA

# <span id="page-42-0"></span>**10Additional Information**

### <span id="page-42-1"></span>**10.1 Optional Accessories**

Lowell Instruments offers a range of accessories such as:

- Spare O-rings and O-ring lubricant
- Battery replacement tools.
- Replacement batteries
- Replacement desiccant
- TCM anchors
- Miscellaneous spare parts

Please visi[t www.lowellinstruments.com/products](http://www.lowellinstruments.com/products) for more information.

#### <span id="page-42-2"></span>**10.2 Contact Information**

Please consult [www.lowellinstruments.com](http://www.lowellinstruments.com/) for the most up-to-date documentation including software, manuals, FAQs, firmware updates, and application notes. You may contact us at [support@lowellinstruments.com](mailto:support@lowellinstruments.com) or (US) 508-444-2616. Our physical address is:

Lowell Instruments, LLC 33 Cameron Rd. North Falmouth, MA 02556 USA

#### <span id="page-42-3"></span>**10.3 Disclaimer**

Lowell Instruments has made a good faith effort to make sure that the information in this user guide is accurate and complete. However we are not perfect and this guide may contain errors. We also reserve the right to change the specifications and instructions at any time and without notice.